# **ETH**zürich

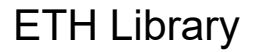

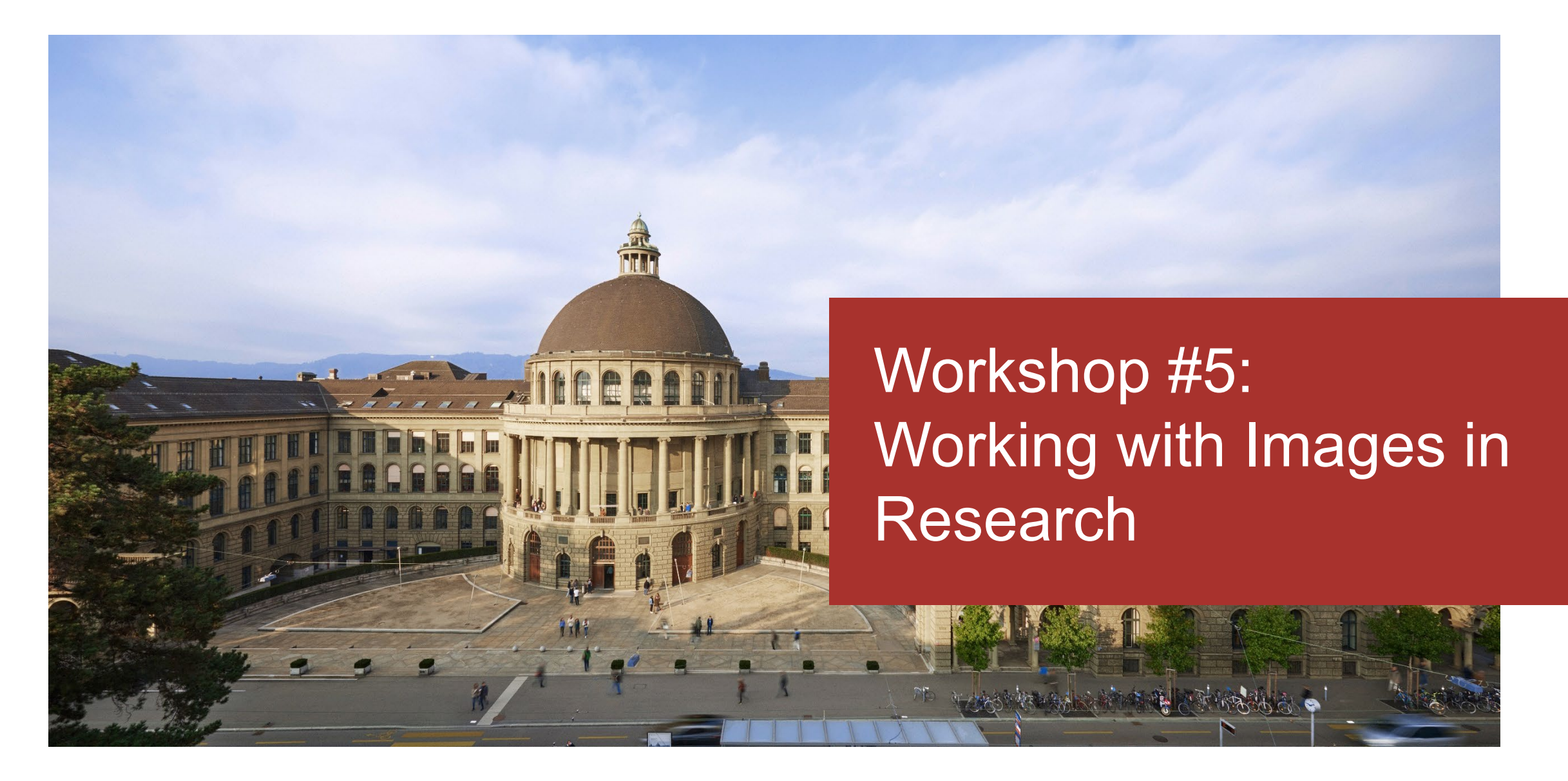

# Agenda

Part I (Mathias Wyser, Samantha Foulger)

- How to organize your images
- Basics about Creative Commons Licences
- Re-using images for scientific publications

Part II (Roland Suri, Fabian Schneider)

• Let's dive into image formats

# How to organize your images

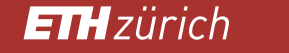

# Why manage images?

It is easy to take and store a lot of pictures, and it is likewise easy to lose the overview.

- **Images (not always just your own!) are a part of your research work. Therefore, it is best to organize** them, the way you (should) organize all your other data as well.
- Image management saves time when you need to find a specific image, or if you need to know the rights when you have to publish an image.
- **While managing images is important, it is even more important to save them** store additional copies of your work (images AND metadata).

# Managing images: How?

Keep it simple!

- 1. Use a unique name/string for each image (=unique ID).
- 2. Add the necessary information (=metadata).
- 3. Use a simple system.

# Simple Workflow for Image Management

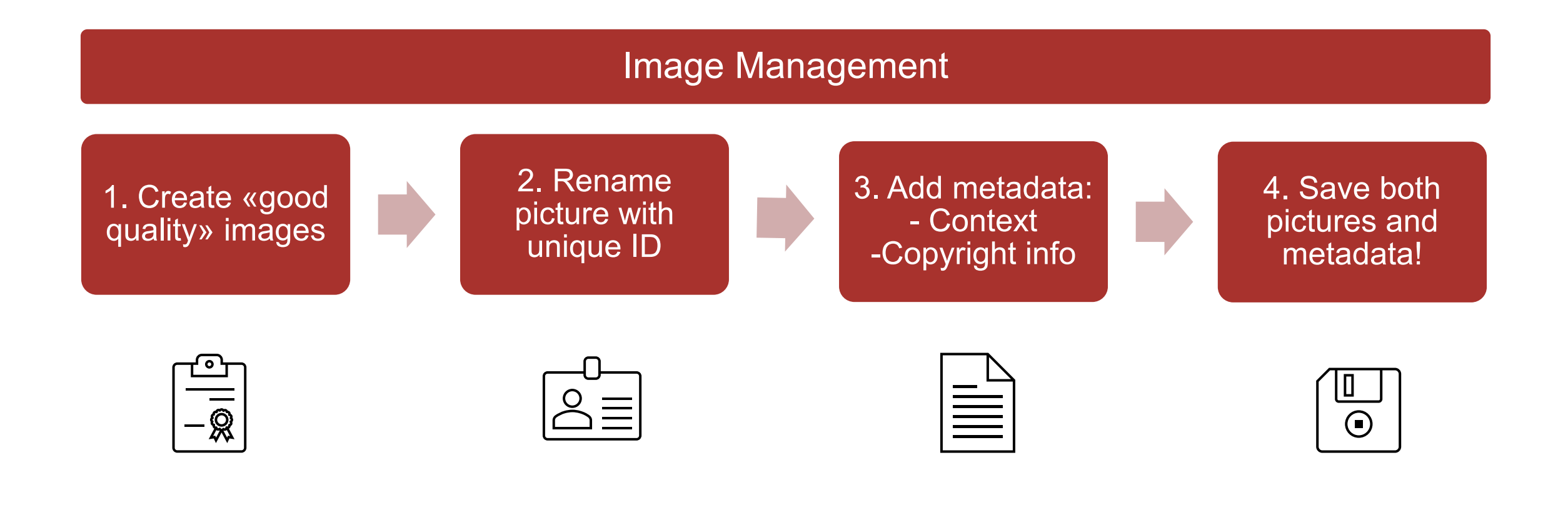

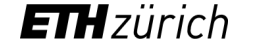

Create «good quality» images - What is a «good quality» image?

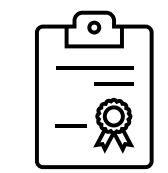

The reason behind «good quality» is that the images should be in a format and size that can be used for publication and possibly long-term archiving.

#### **General recommendations:**

- Format: TIFF / RAW / JPEG (high-quality)
- Color depth: 8 bit
- Resolution: 300 dpi
- No image compression

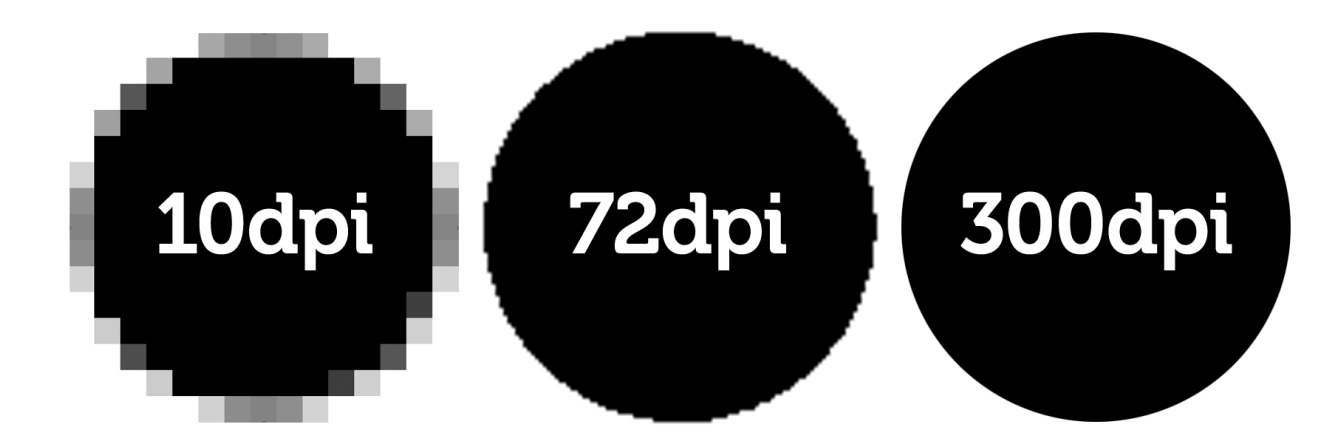

Quelle Foto: https://www.saxoprint.de/blog/druckaufloesung-von-druckdaten

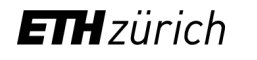

# 2. Rename picture with a unique ID

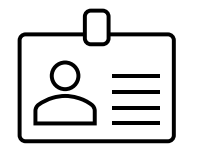

- With a unique name (=record name), the metadata and your images match. This way you avoid duplicates.
- Use a consecutive number  $\rightarrow$  sorting  $\rightarrow$  0000039 / 0000040 / …
- Use date and time **202111170746** (yyyy/mm/dd/tttt)
- Use a simple system that helps you identify the main content/origin of the image, e.g. your initials before a number for your own images, images taken by others you mark with something else  $\rightarrow$  SF 15489 or **XX02936**
- Don't use spaces or special characters/symbols for your record names!  $\rightarrow$  long term archiving

# 3. Add metadata: What is important?

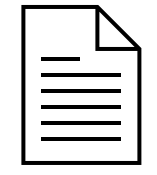

- **Metadata helps you to retrieve images! No metadata = no search results.**
- **Amount of metadata?**

The «right» metadata depends a lot on your field of studies and the use of the images.

- **Main information**: Record name, photographer / creator, keywords
- **Image content**: Short description/notes

- Why and where was this image taken? Who/what is in it?  $\rightarrow$  For publications: Did people in the image agree to a publication?

 **Technical metadata:** is usually saved automatically in the image information (date, time, lens type, GPS, etc.).

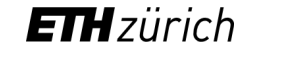

# 3. Add Metadata: What is important?

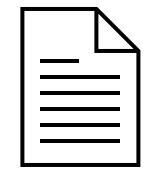

#### **F** Image rights

Be aware that most images are protected under Copyright Law.

If you manage images that are not your own, note who owns the rights. If you don't know, write down that the rights are unknown to you. This way, you won't reuse an image that you are not allowed to.

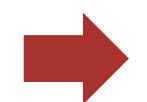

Publication: Was this image already published? If yes, who owns the rights?

- **License**: If the image is licensed, add this information.
- **Credits**: The credit is needed if you want to quote an image. Even if the image is not protected or free to use, always add this information.

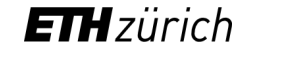

4. Save both, pictures, and metadata! – How?

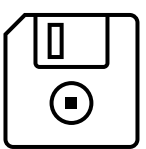

**There are several tools to store your metadata and images**

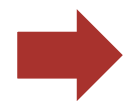

DAM software (professional)

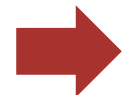

Image Management Software (private)

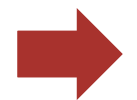

Spreadsheet

Following some examples

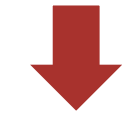

**ETH**zürich

# Example DAM Software

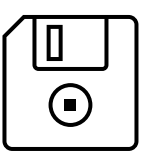

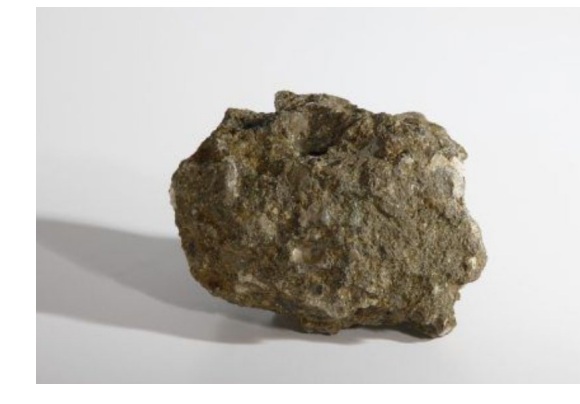

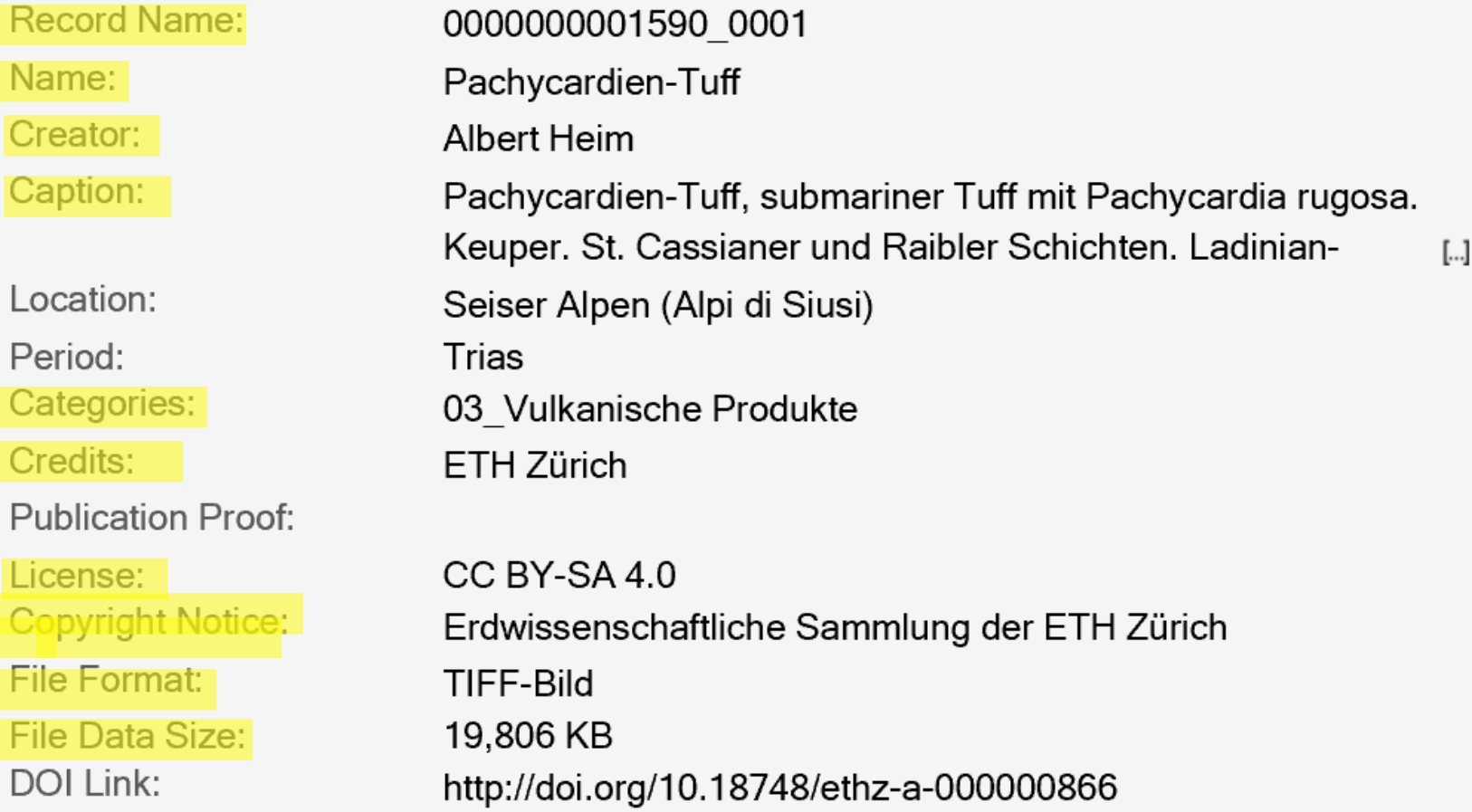

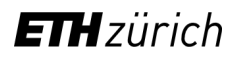

Cop

File

File  $\mathsf{DOL}$ 

# Example Adobe Bridge

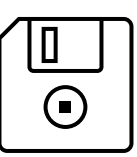

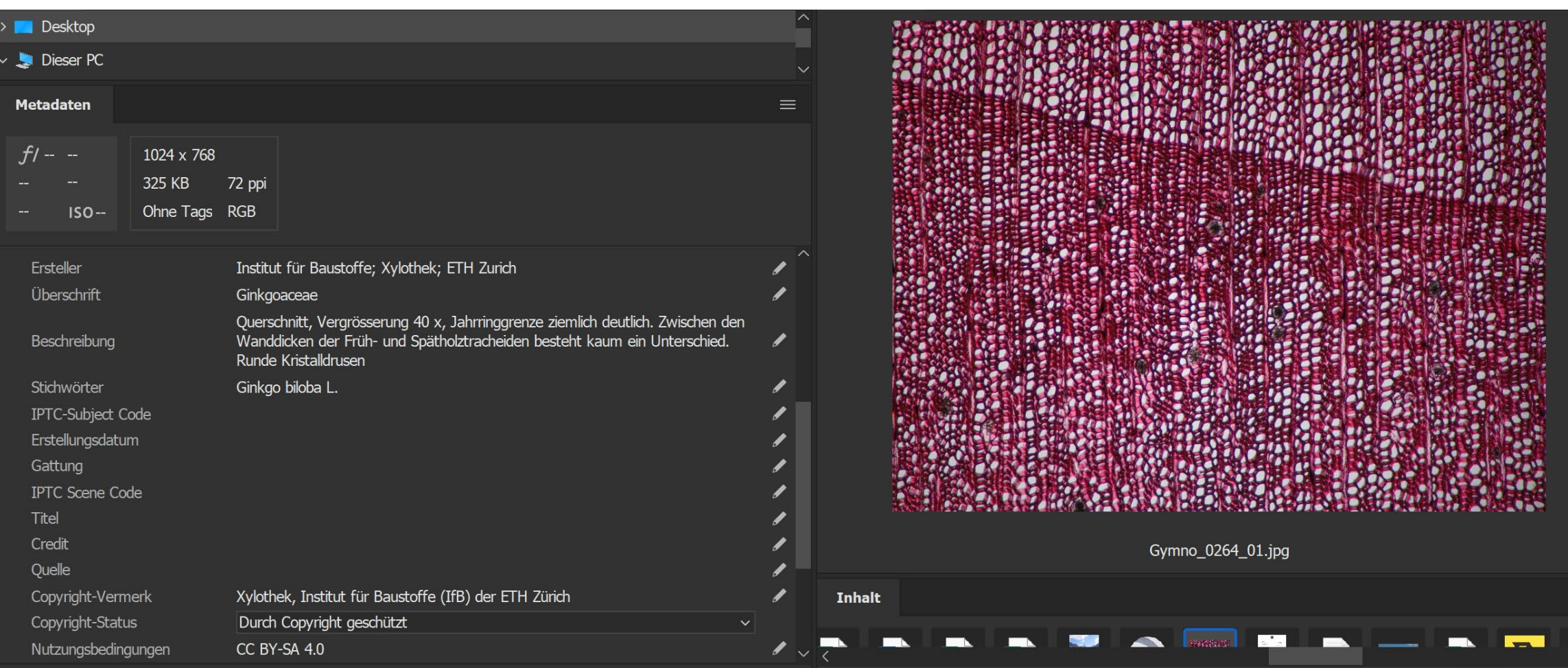

# Example Spreadsheet

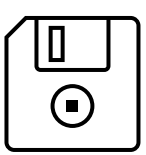

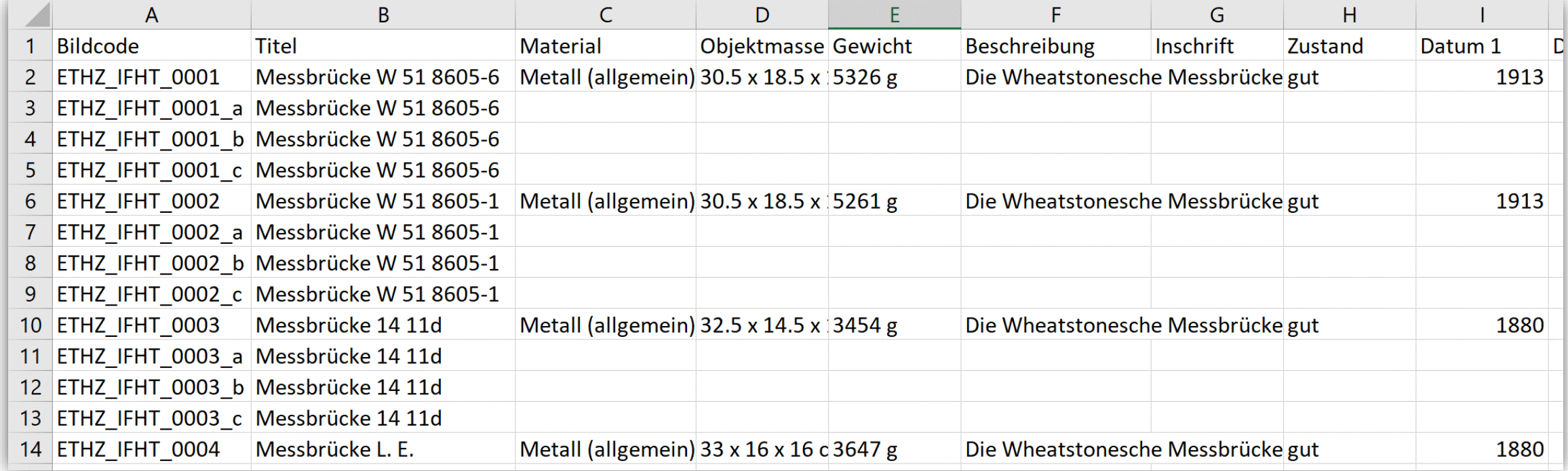

# Discussion: What did you do so far with your metadata? What are you (probably) going to change?

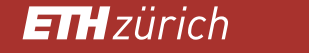

## Consistency of Metadata

■ Make sure to always use the same order/rule when entering metadata:

- Miller, Henry
- Henry Miller
- Miller, Henry (Photographer)

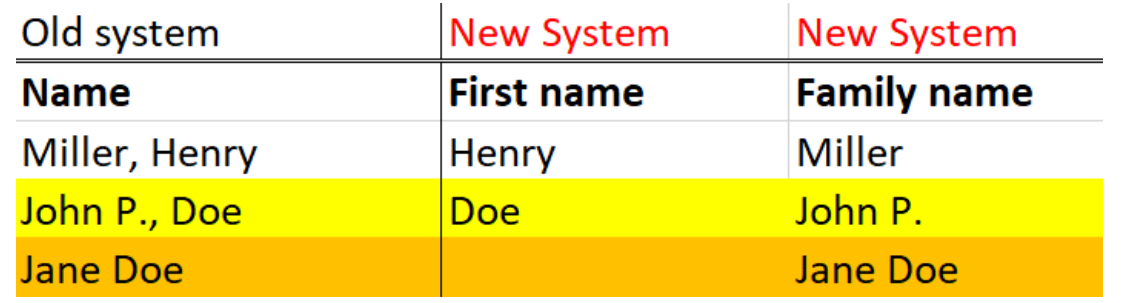

■ Consistency in your metadata makes it easy to filter the data and for other systems to read it (or change it), e.g. when importing your data.

# Consistency of Metadata: Example

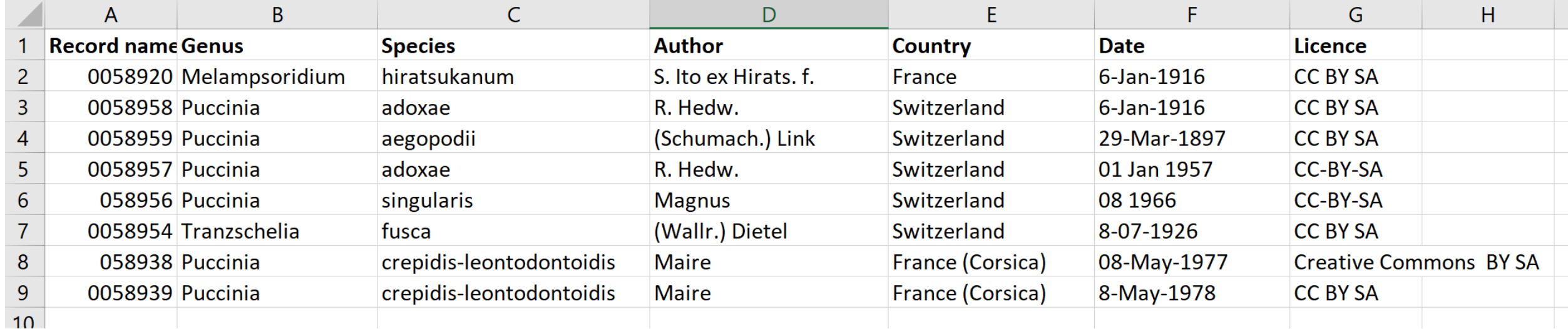

## The «Masterfile»

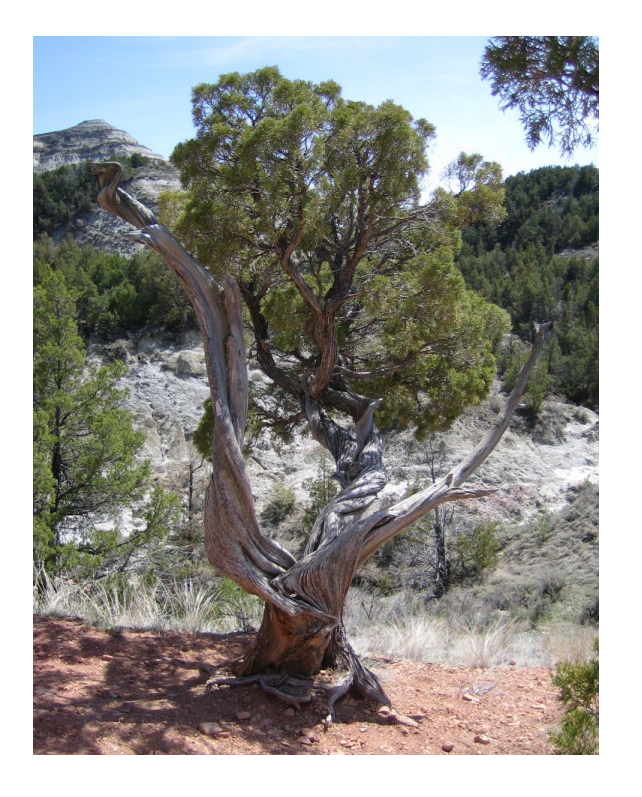

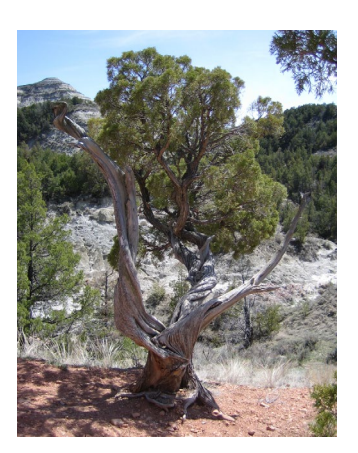

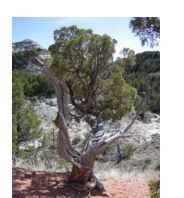

- Store **one masterfile** with a good resolution (if possible **Tiff**).
- **If you need a smaller image later, you can convert the masterfile.**
- **If you want/need to store different sizes/formats of the same image, name them in a way so you can** recognize immediately if it is a masterfile or not (e.g. ND\_873\_Master, ND\_873\_changed20201001).

**ETH**zürich

### Use a simple system

- Use a system that is easy to use, that you are already familiar with or use anyway.
- A simple spreadsheet is good and usually easy to import into another systems if necessary.

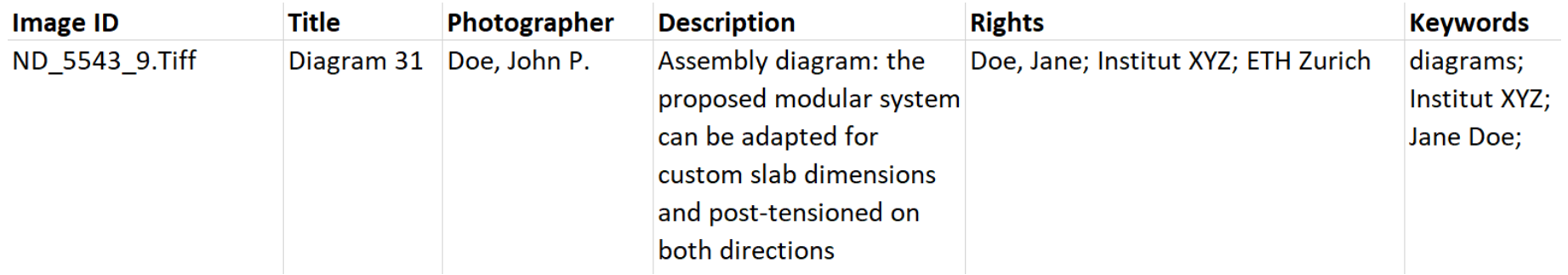

**Adobe Bridge is a product specifically designed for image management and it is free.** 

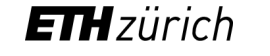

## Metadata: In the image file or separately

- Using a spreadsheet: Metadata is completely separat from the images. No limit to the amount and type of metadata fields.
- Using Photoshop/Bridge/Lightroom: Metadata is stored IN the image (IPTC). A given amount of metadata fields which can be chosen from.
- Advantages of storing metadata within the images: - No separat file/storage is needed, all is in the same place.
- **Disadvantages of having the metadata in the images:** 
	- Export of metadata in Adobe products does only work with an extra script.

# Adobe Bridge

- Useful for basic image management (<https://www.adobe.com/products/bridge.html>)
- **The images stay on your hard drive, in the folders you already stored them in.**
- Metadata is saved IN the image, not separately.
- Core. For more information [on IPTC: https://www.iptc.org/std/photometadata/specification/IPTC-](https://www.iptc.org/std/photometadata/specification/IPTC-PhotoMetadata)**PhotoMetadata**
- Be aware: Limited number of characters! <https://de.wikipedia.org/wiki/IPTC-IIM-Standard> By-line (author): 32 / Credit: 32 / Copyright notice: 128 / Keywords (each): 64
- A lot of information and videos about Bridge can be found on the internet.

# E-Pics

- Image Management for ETH entities (e.g. research groups not for personal use), free or charge.
- Based on a digital asset management system (DAM)
- **Possibilty to share your images via backend or via frontend (for larger groups)**
- **If any invertion individually according to the customers needs (i.e. metadata fields)** Intertance **netadata fields**)
- [www.e-pics.ethz.ch](http://www.e-pics.ethz.ch/)

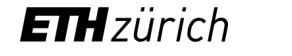

# **Break**

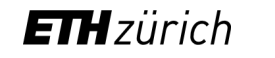

# Basics about Creative Commons Licences

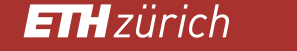

# Why use Creative Commons licences?

- **If you do not use a licence, your work is automatically copyright protected =** no one else can use it without your permission.
- Creative Commons licences make it easy to allow others to reuse your images.
- The licences are clearly defined and easy to understand.
- To use the licences, you **must** be the copyright holder!
- Once you publish an image with a CC licence, you cannot withdraw the licence.
- <https://creativecommons.org/>

# Creative Commons licences

■ The licences consist of the following parts:

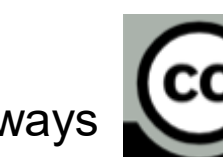

Always (CC) (=stands for Creative Commons) with one or several of the following signs:

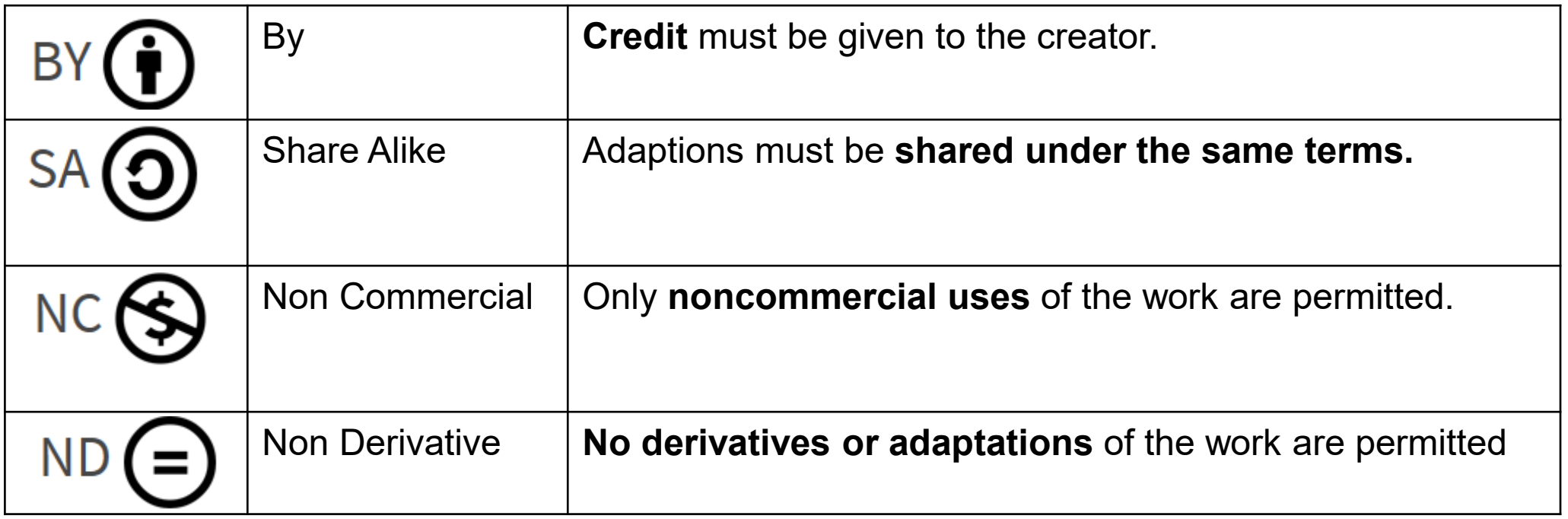

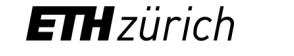

# Creative Commons Licences: Definitions

(https://creativecommons.org/)

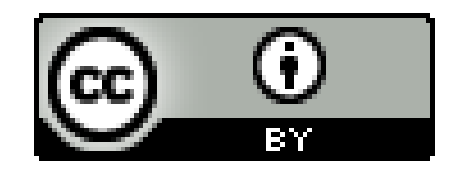

CC BY: This license allows reusers to **distribute, remix, adapt, and build upon** the material in any medium or format, so long as **attribution is given to the creator.** The license allows **for commercial use**.

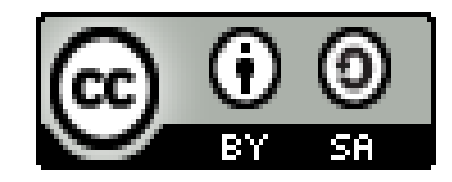

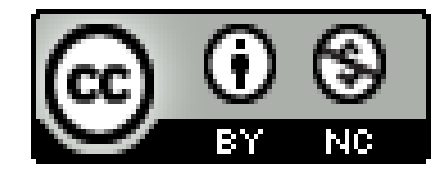

CC BY SA: This license allows reusers to **distribute, remix, adapt, and build upon** the material in any medium or format, so long as **attribution is given to the creator**. The license allows for **commercial use**. If you remix, adapt, or build upon the material, you must **license the modified material under identical terms.**

CC BY NC: This license allows reusers to **distribute, remix, adapt, and build upon** the material in any medium or format for **noncommercial purposes** only, and only so long as **attribution is given to the creator**.

# Creative Commons Licences: Definition (by CC)

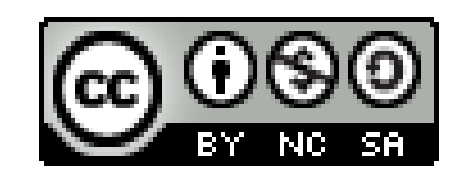

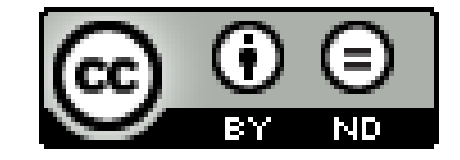

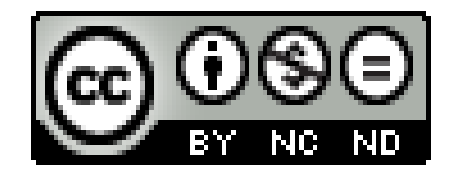

**ETH**zürich

CC BY-NC-SA: This license allows reusers to **distribute, remix, adapt, and build upon** the material in any medium or format for **noncommercial purposes** only, and only so long as attribution is given to the creator. If you remix, adapt, or build upon the material, you must **license the modified material under identical terms.** 

CC BY-ND: This license allows reusers to copy and distribute the material in any medium or format in **unadapted form** only, and only so long as **attribution is given to the creator**. The license allows for commercial use.

CC BY-NC-ND: This license allows reusers to copy and distribute the material in any medium or format in **unadapted form** only, for **noncommercial purposes**  only, and only so long as **attribution is given to the creator**.

# Creative Commons licences: Public Domain - Differences

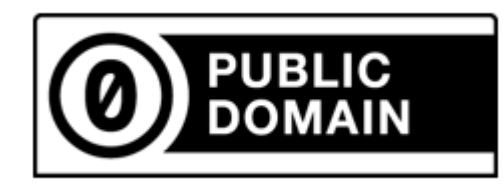

CC Zero: With this licence the copyright holders **gives their work into the public domain**, i.e. they waive the copyright on this specific work **completely**. Reusers can distribute, remix, adapt, and build upon the material.

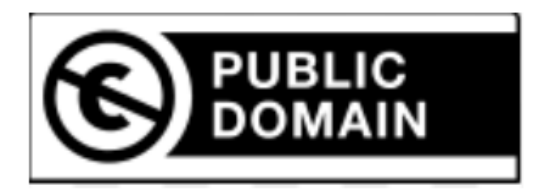

Public Domain Mark: This licence states that the work is no longer protected by copyright (e.g. due to its age).

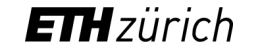

# Creative Commons licence: What to consider

If you want to licence your own image, be aware of the following:

- You need to be copyright holder.
- You cannot revoke the CC licence.
- Use a link to the licence you chose.
- Always state the licence with its version (CC BY-SA 4.0 vs. CC BY-SA 2.0).
- **Follow best practices for attribution.**
- Be careful with the NC licence.

# Creative Commons licence: Correct attribution

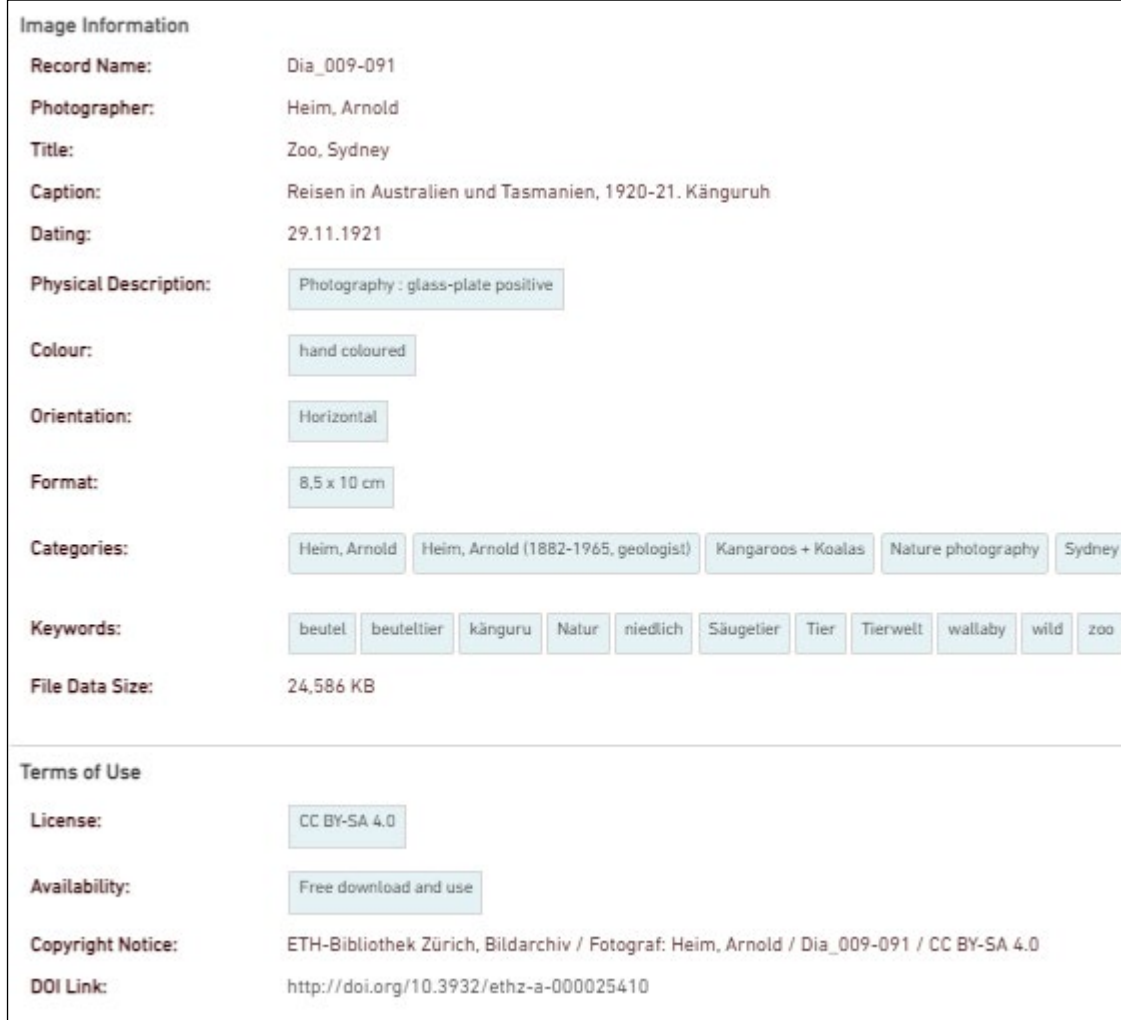

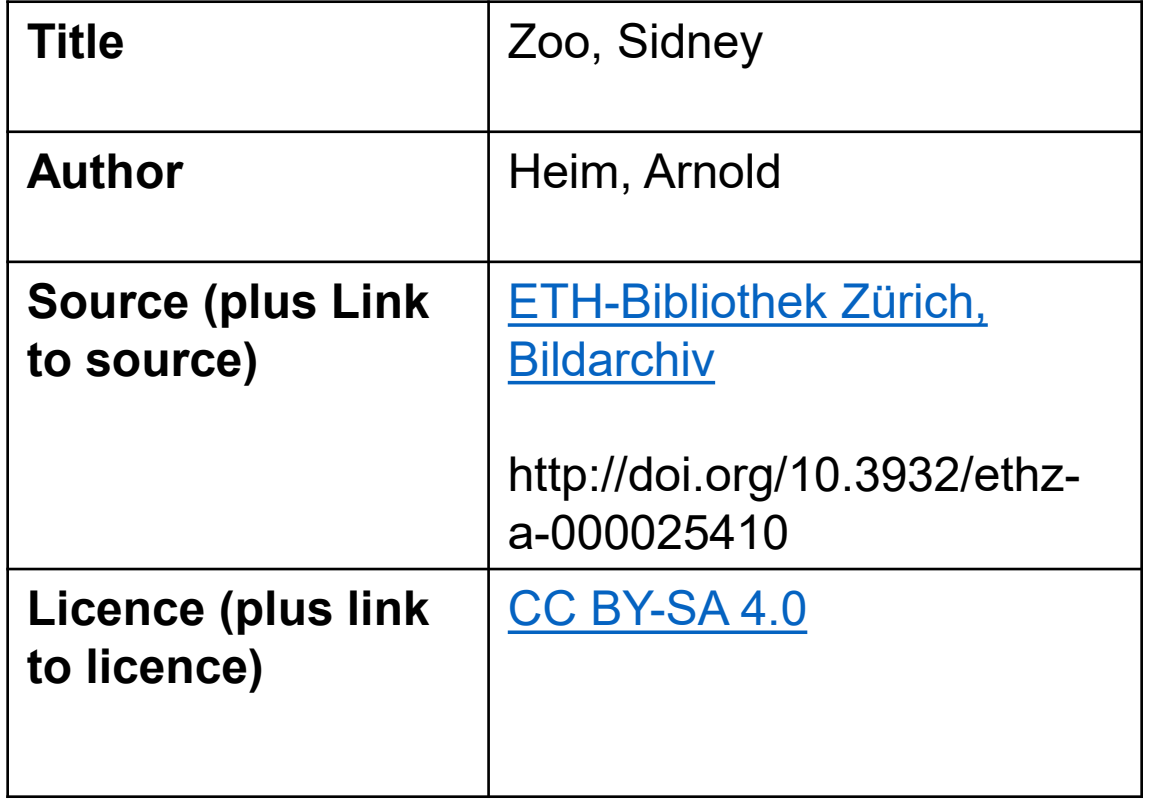

**[https://wiki.creativecommons.org/wiki/Best\\_practic](https://wiki.creativecommons.org/wiki/Best_practices_for_attribution)lndg** es for attribution

# Discussion in groups: Which Creative Commons Licences could/would you use for your images? Why?

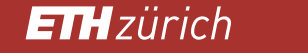

# Other Licences: RightsStatements.org I

- <https://rightsstatements.org/en/>
- Similar to Creative Commons Licences, but mostly for cultural heritage

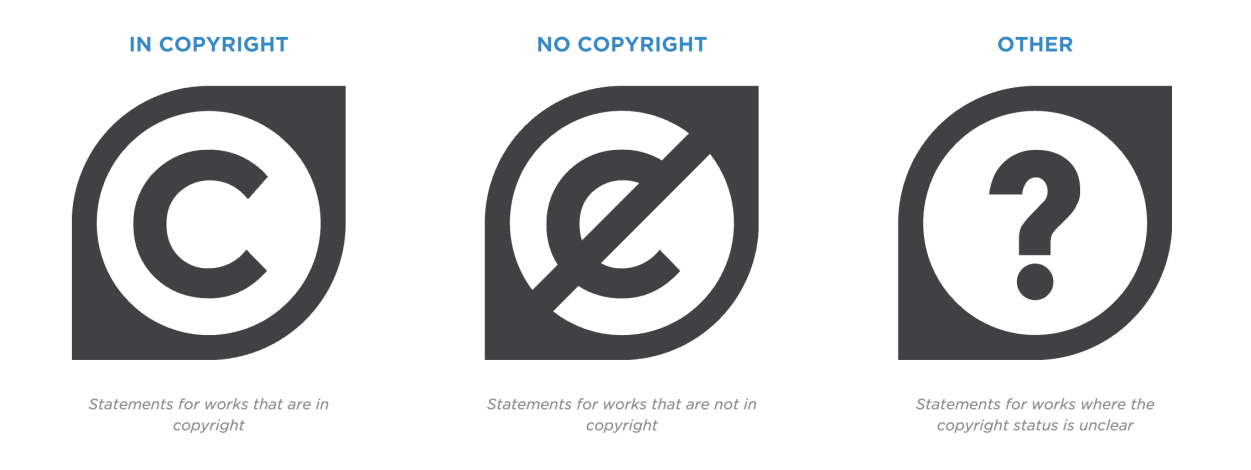

**• Where Creative Commons licences are not enough or do not fit, maybe the licences from Rights** Statements do.

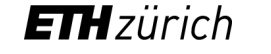

# Other Licences: RightsStatements.org II

■ The licences are always a combination of the three categories plus text.

**In copyright, but rights-holder(s) unlocatable or unidentifiable.** 

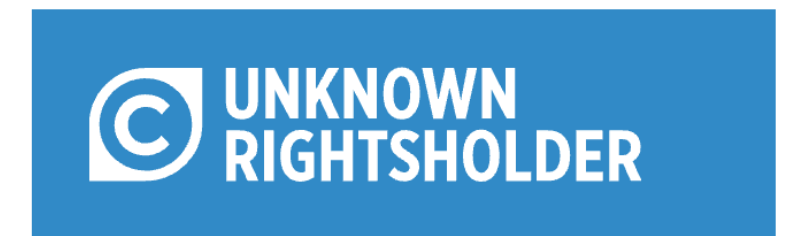

**If also comparises in the interefonal in the intereform** in compyright, but purposes.

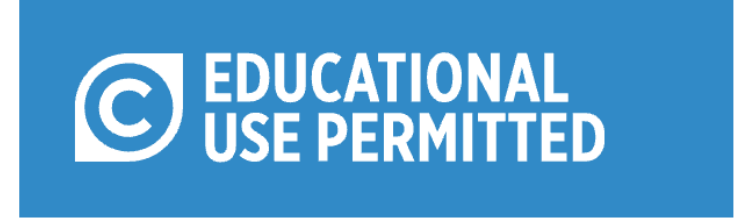

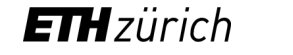

# Other Licences: RightsStatements.org III

**Public domain, but cannot be re-used freely. Important: Always check in detail with the organization** who provides this item what this means in detail!

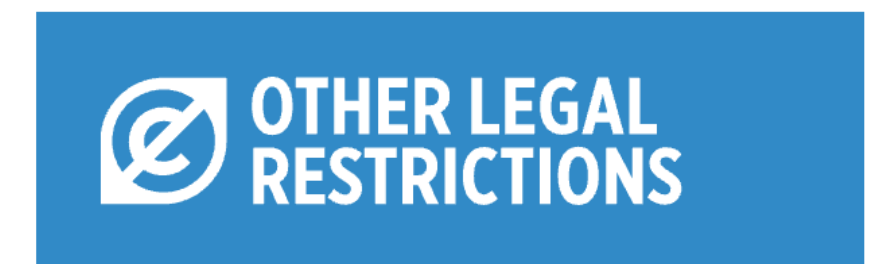

■ Unclear situation, copyright status is unknown but was also not researched. Always check in detail with the organization who provides this item what this means in detail!

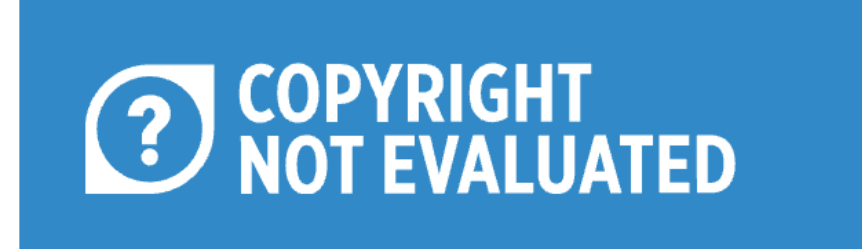

**ETH**zürich

# (Re-) Using images for scientific publications

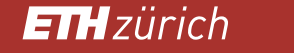
#### How to re-use published images

- If you want to re-use an already published image in a future publication, and there is no (Creative Commons) licence, you have to ask the publisher for permission – **even if it is an image you have taken yourself**. Usually, the rights are with the publisher.
- Look for RightsLink Services: [https://pubs.acs.org/doi/10.1021/acsearthspacechem.9b00223#](https://pubs.acs.org/doi/10.1021/acsearthspacechem.9b00223)

#### RETURN TO ISSUE < PREV **ARTICLE** NEXT>

#### Processes Governing Chromium Contamination of Groundwater and Soil from a Chromium Waste Source

Mainak Bhattacharya, Amritanshu Shriwastav, Shrikant Bhole, Rahul Silori, Tim Mansfeldt, Ruben Kretzschmar, and Abhas Singh\*

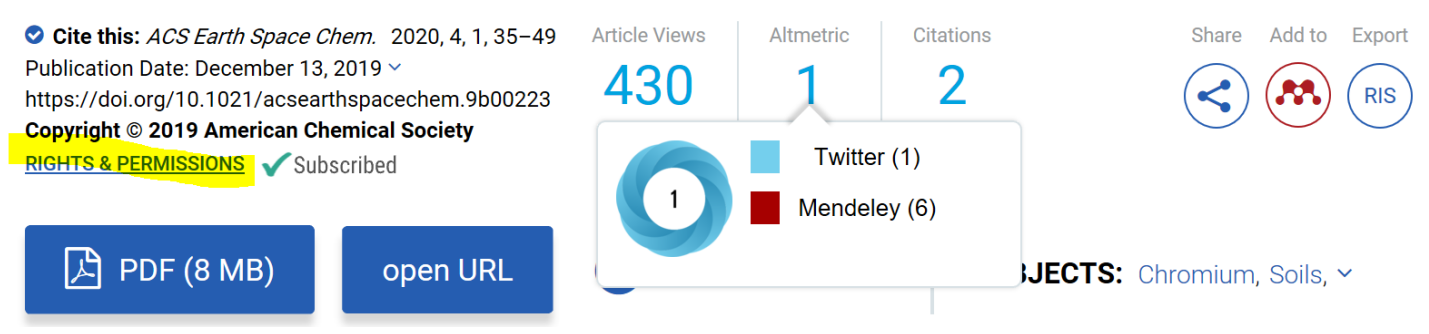

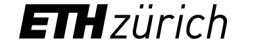

#### How to re-use published images

 If there is no link, contact the publisher in another way. It is very important to get written permission if you want to re-use an already published image! Every publisher is different, but information on how to proceed can usually be found.

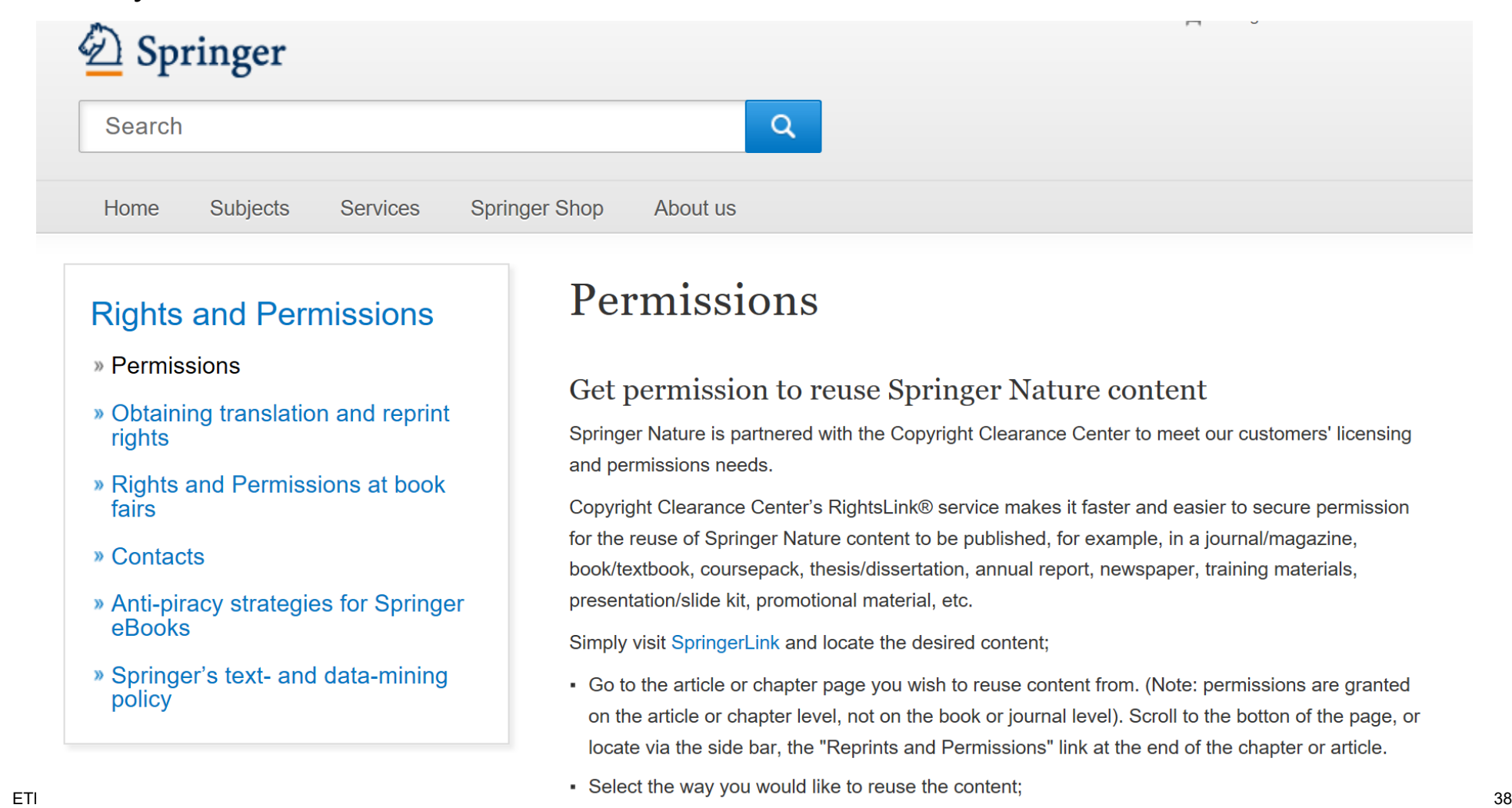

Example:

#### Where to find images with licenses: Google

■ Google Search: Filter by licence (via «tools»)

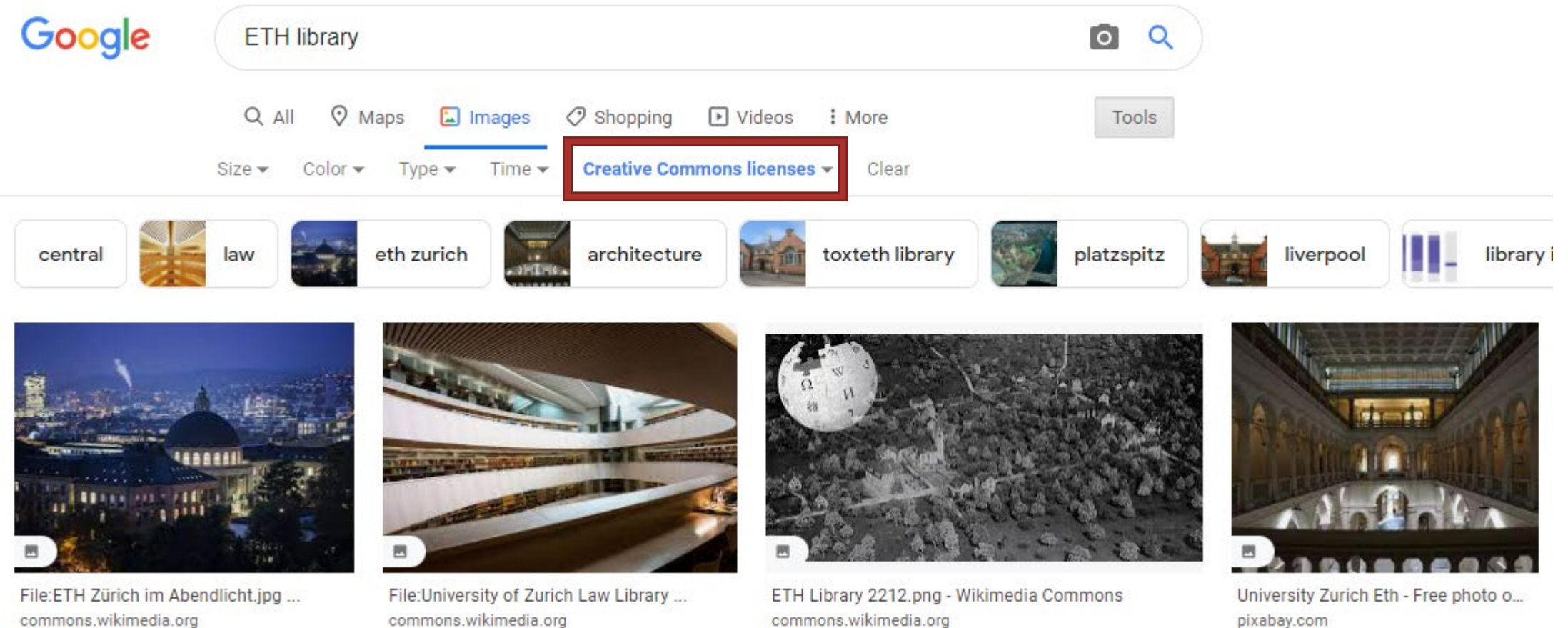

pixabay.com

**ETH**zürich

#### Where to find images with licenses: Wikimedia Commons

• <https://commons.wikimedia.org/>

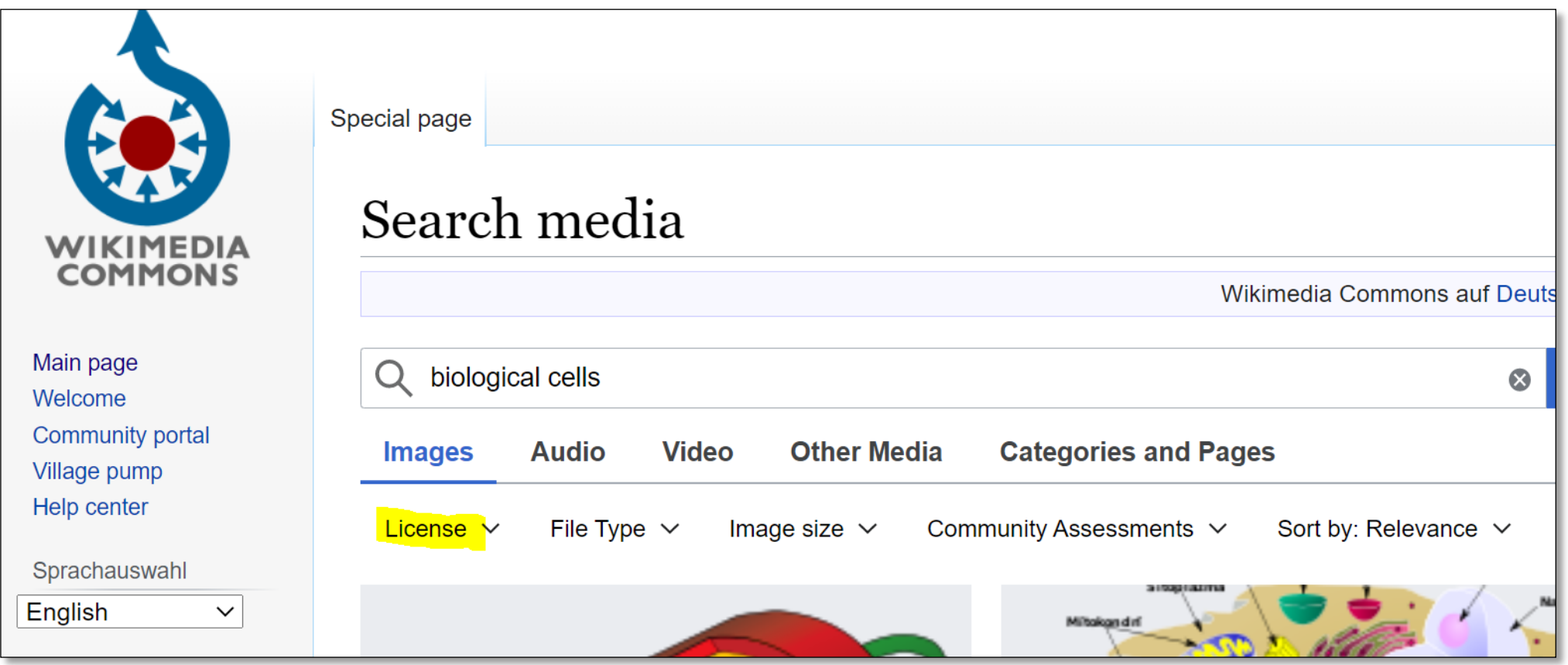

#### Where to find images with licenses: Pixabay

• <https://pixabay.com/de/>

pixabay Sound Effects Fotos Illustrationen Vektoren Videos Musik

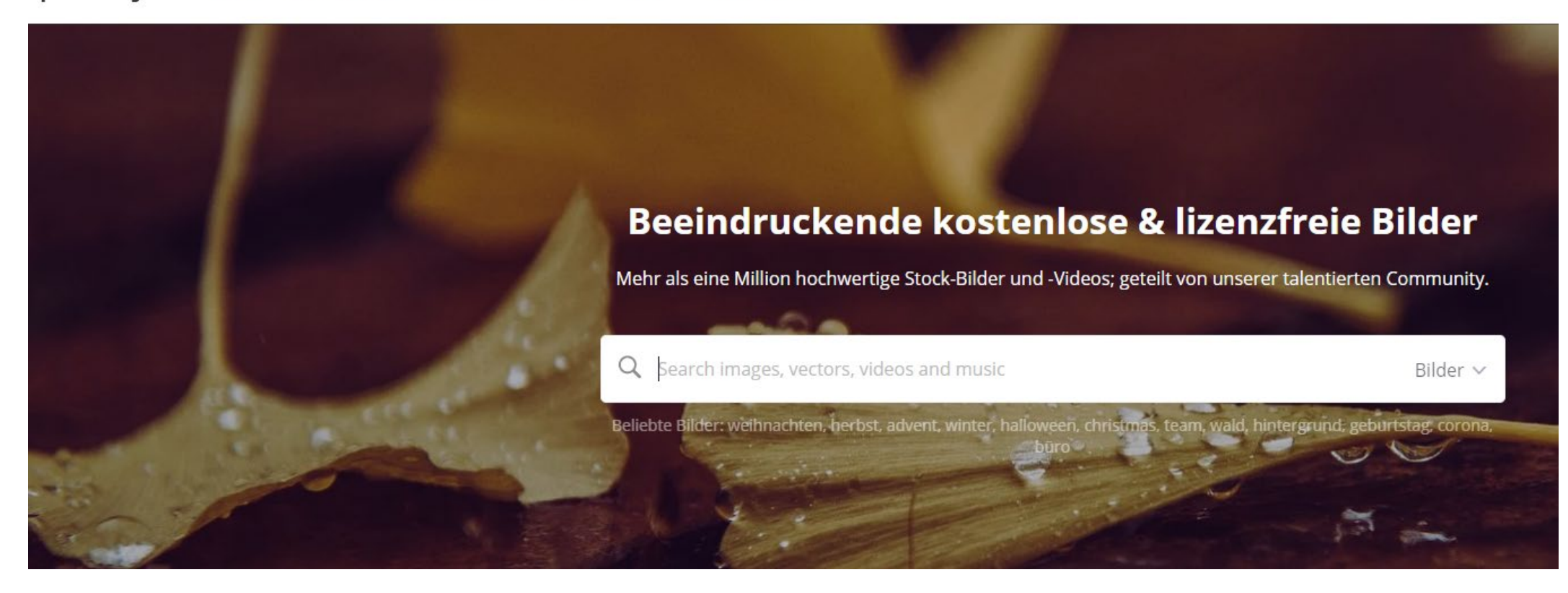

#### Where to find images with licenses: Tipps

Important: To be sure about the licence / conditions of reuse, **always check the original source** and make sure the licence is the same!

Re-use the image exactely in the way you are allowed to, and add the credits the publisher tells you.

Image management: Mention in your metadata which of your images have been published and where.

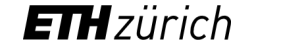

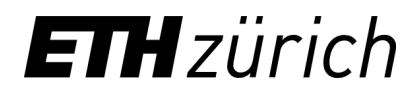

Samantha Foulger, Mathias Wyser e-pics@library.ethz.ch

ETH Library E-Publishing HG H 31.5 Rämistrasse 101 8092 Zurich

www.e-pics.ethz.ch

## **ETH**zürich

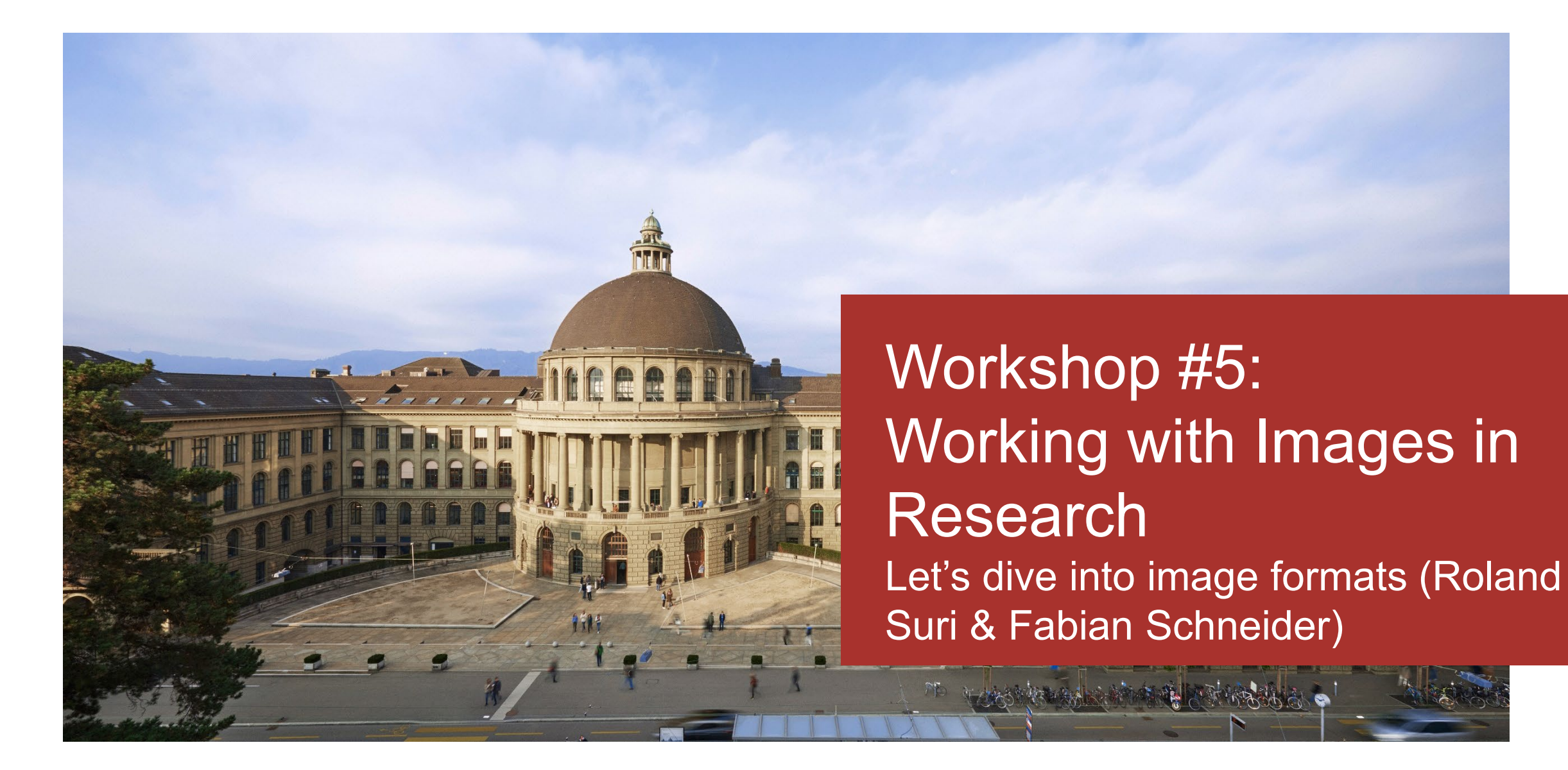

### Agenda

- 1. How to organize your images (Samantha Foulger)
- 2. Basics about Creative Commons Licences (Samantha Foulger)
- 3. Re-using images for scientific publications (Samantha Foulger)
- 4. Let's dive into image formats (Roland Suri & Fabian Schneider)

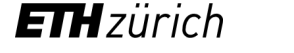

### Agenda

- Image Formats
- TIFF (Tagged Image File Format)
- Defect Files

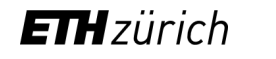

# Image Formats

Fabian Schneider

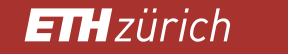

#### Significant Properties and Designated Community

- In Digital Preservation we want to:
	- − Safeguard data
	- − Ensure accessibility and reusability
- The «**designated community**»: Who will reuse my data?
- The «**significant properties**»: What is needed to reuse my data?

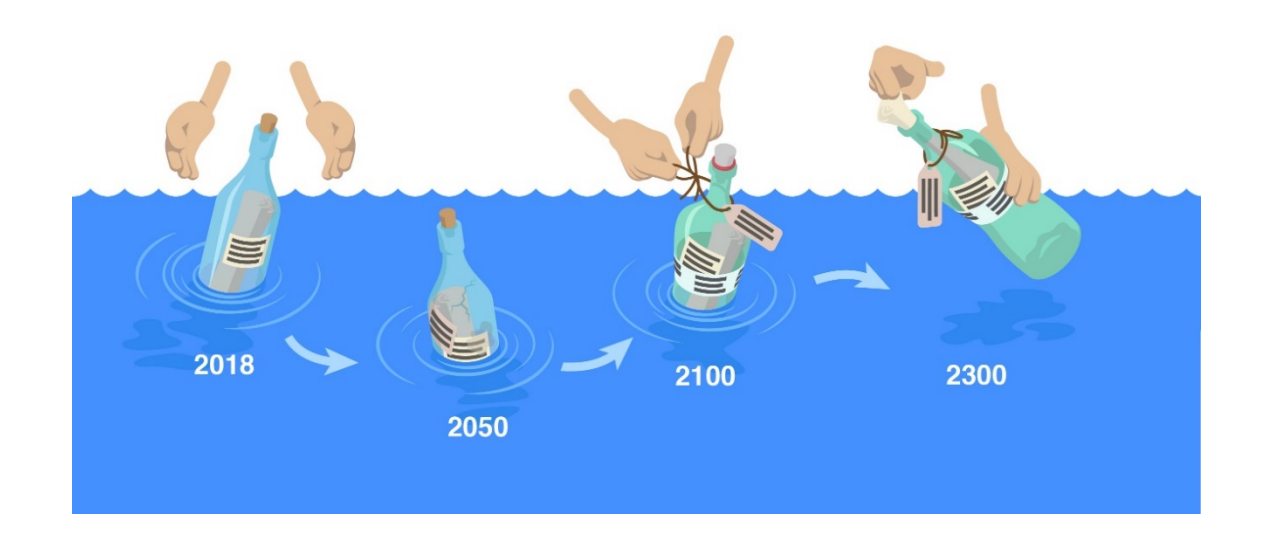

Why should we think of digital preservation?

**ETH**zürich

### Example

• Found a flash drive with these pictures on it:

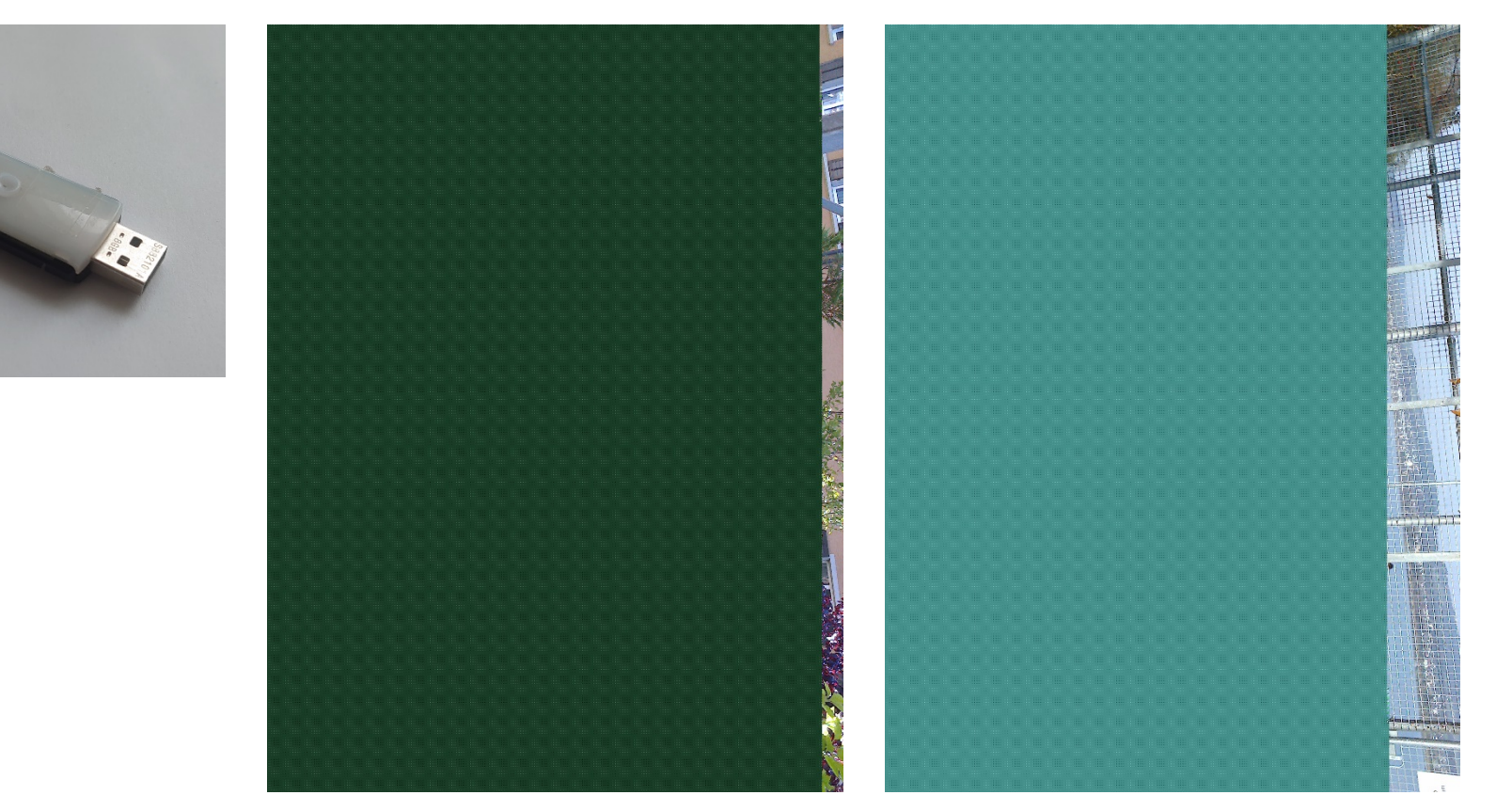

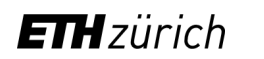

#### Real Life Example Hardware Defect

- What could have been done to prevent this data loss?
	- − I should have **copied** the pictures on a hardrive!
	- − If I had **organized** these pictures, I wouldn't have forgot them!
	- − I should have done **backups**!
	- − As every drive has a **limited lifetime**, i should replace the disc!

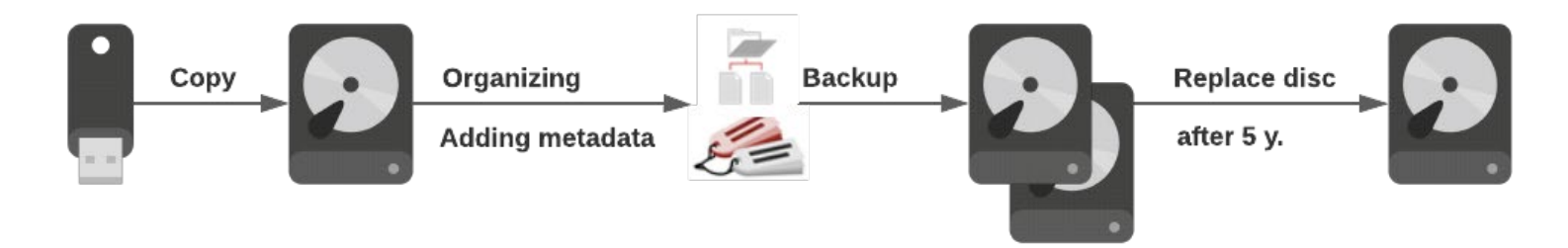

• Lifetime of media:

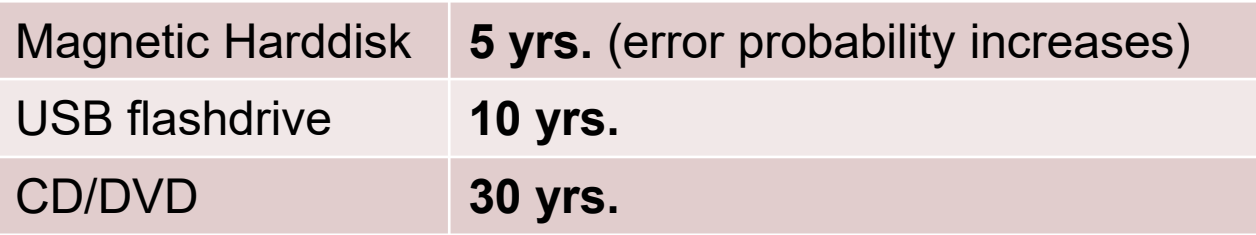

**ETH** zürich

#### Risks in Digital Preservation

- Risks are impacts or conditions which could prevent us from reusing data in two ways:
	- − Data is technically well, but not usable for some reasons\*
	- − Data is irreversible corrupt and cannot be accessed anymore\*\*

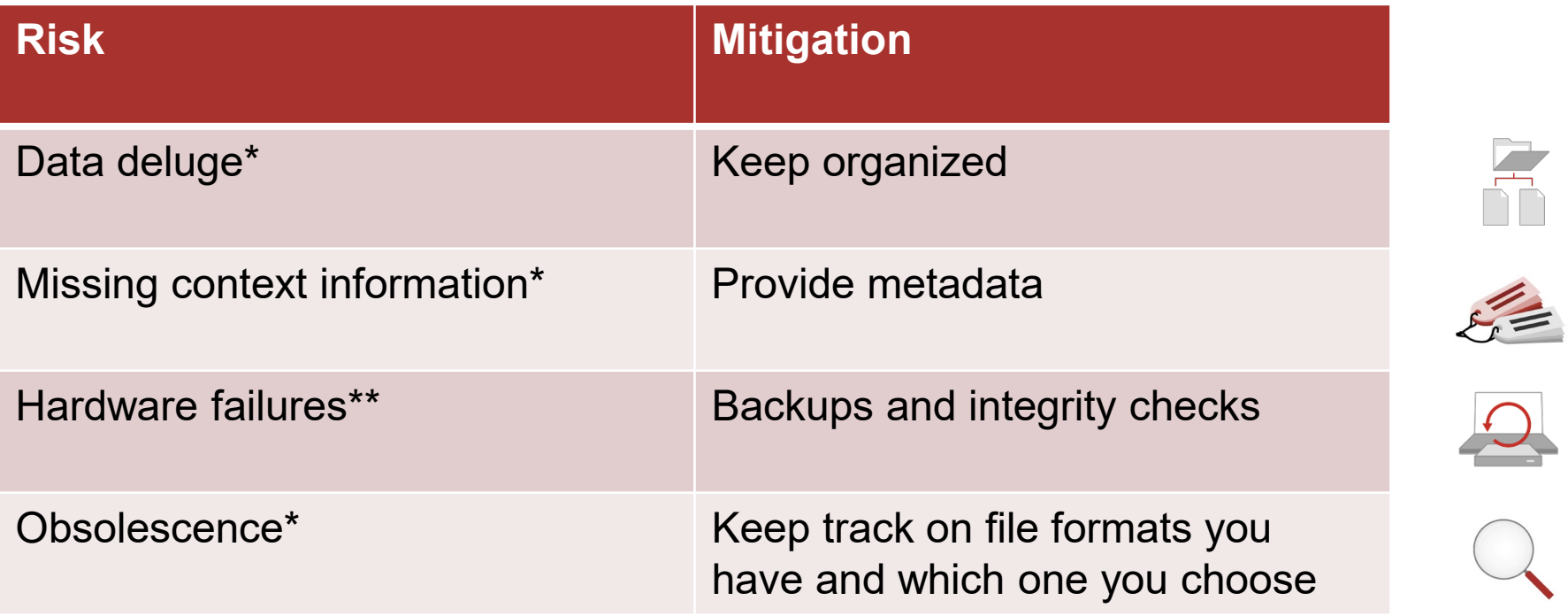

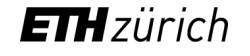

#### Bitstreams and Formats

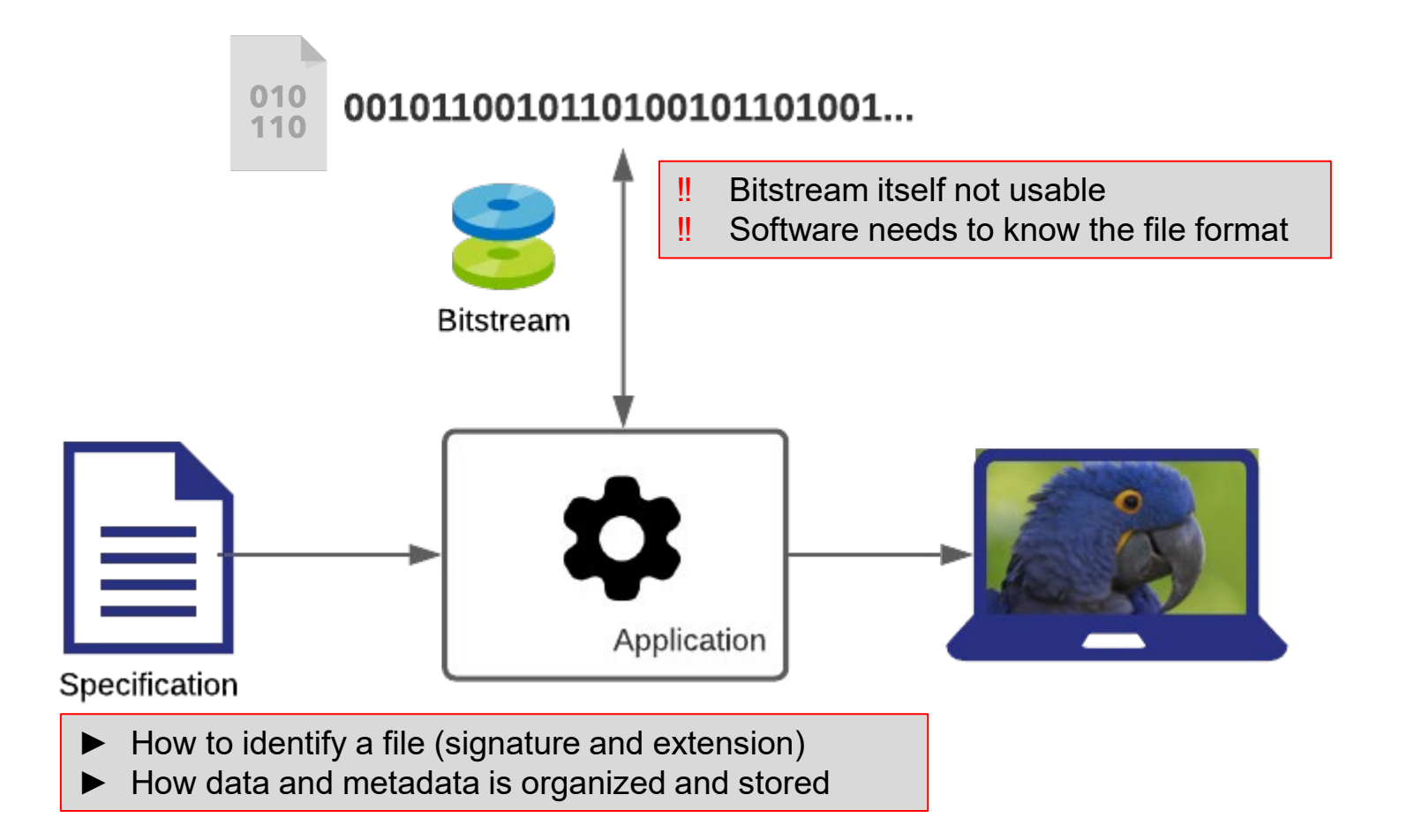

**ETH**zürich

#### Bitstreams and Formats

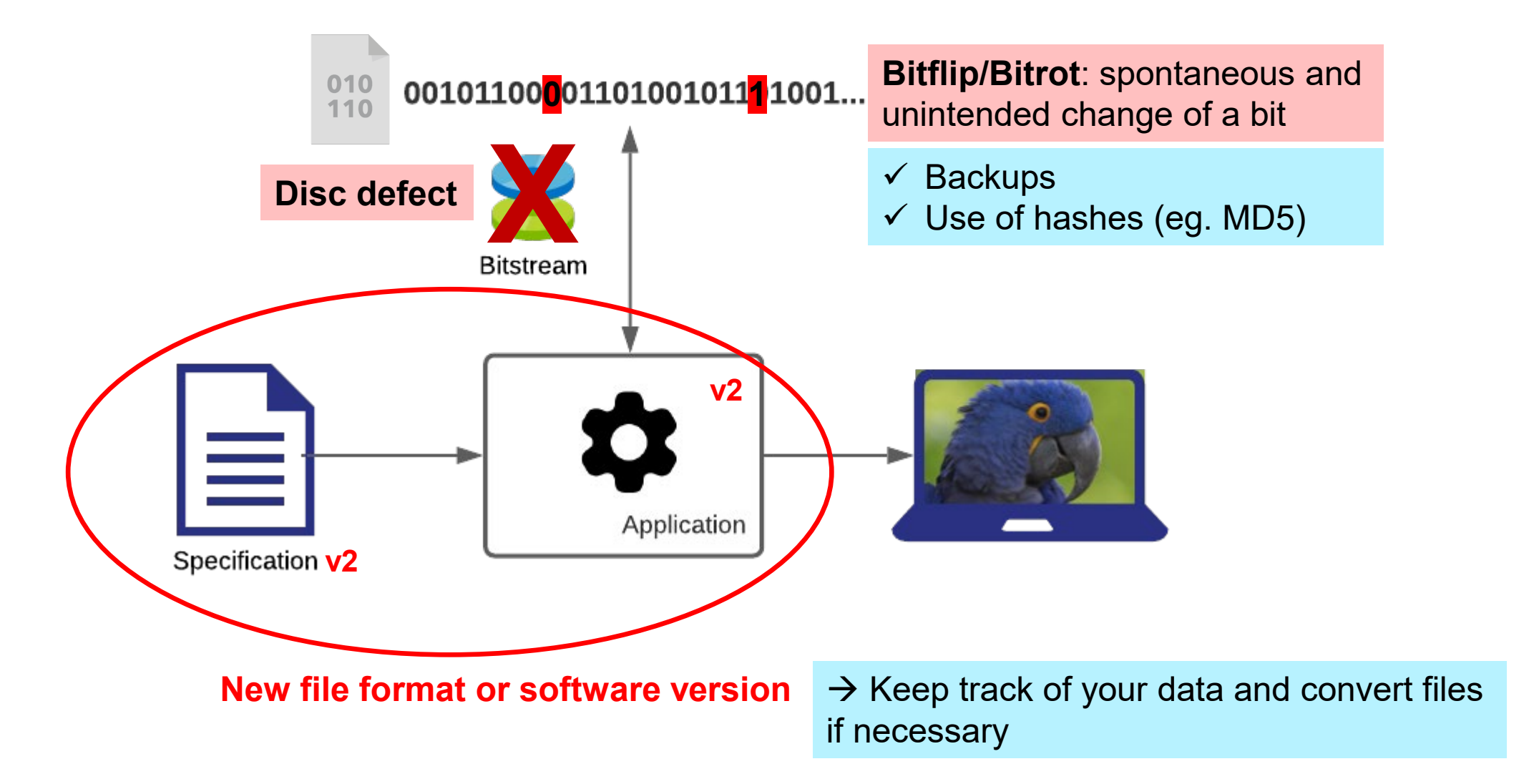

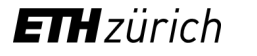

### Two Types of Images

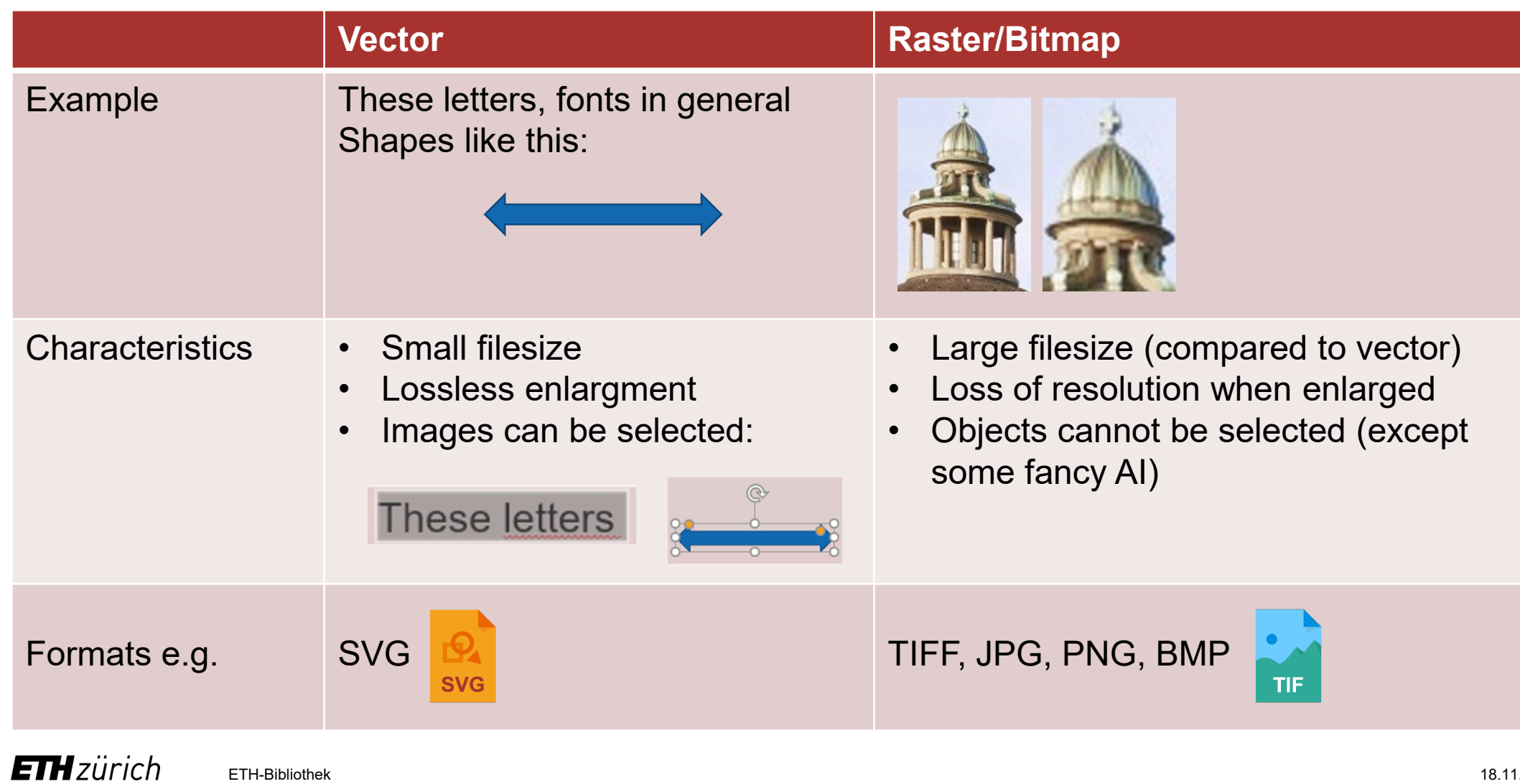

#### RAW data

- RAW itself is not a specific format and (exept DNG) proprietary
- DNG (Digital Negative, first developed 2004 by Adobe) is an open format
- RAW-data comes directly from the sensor and needs to be processed
- Specific RAW converters for each RAW format or Adobe Camera Raw
- The result should be saved in another format, preferably TIFF

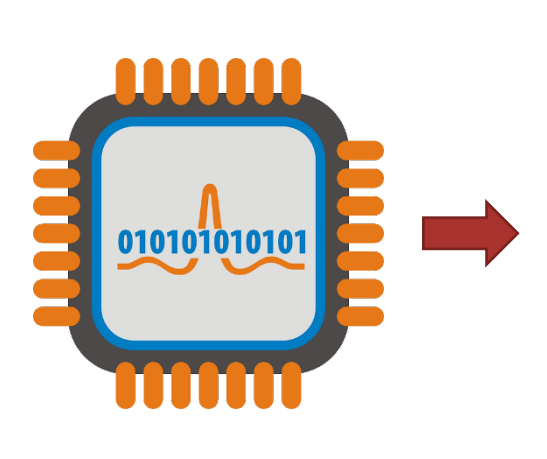

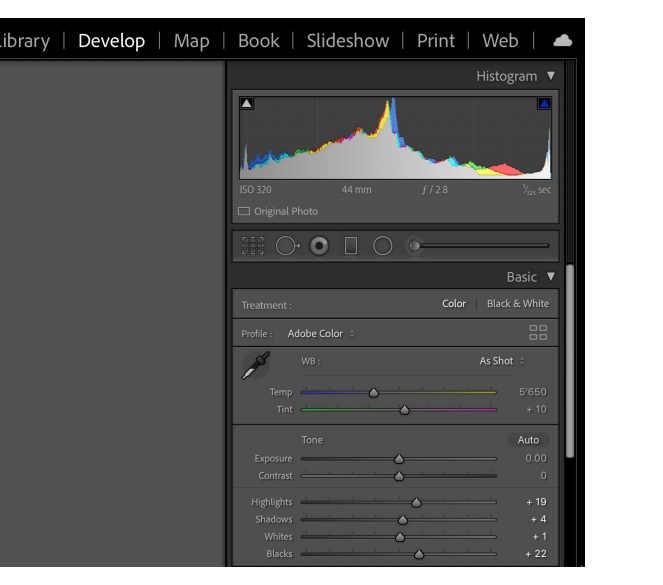

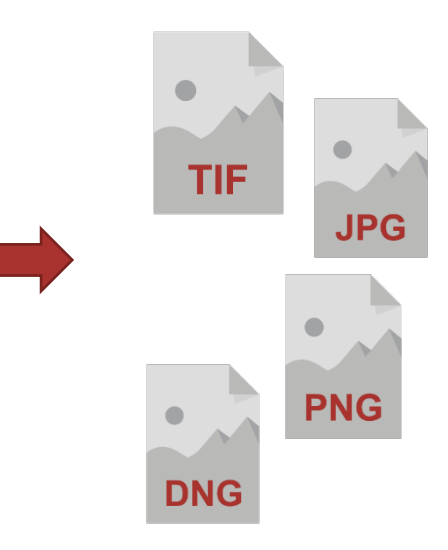

RAW-data e.g. DNG, NEF, CR2 etc.

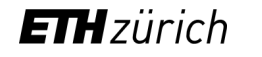

### RAW vs. DNG

#### **RAW formats**

- Proprietary
- Not writeable
- Metadata could be used by manufacturer's RAW converter
- Sometimes no thumbnails in OS

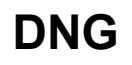

- Open format
- Metadata can be saved within DNG
- Probably loss of manufacturerer's specific metadata
- Better compatibility because of open specification

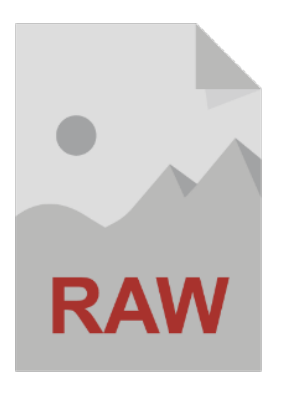

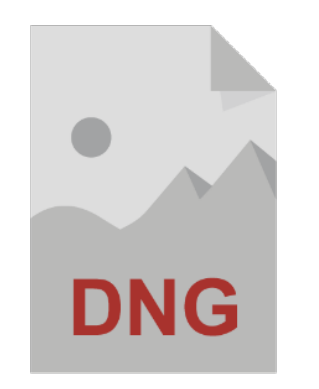

#### General Formats Recommendations

- Are open source / specification is avaliable
	- − Specification allows understanding the format
	- − Specification allows validating a format
- Are widespread
	- − Longer support
	- − More tools at your disposal
- Provide lossless compression (better no compression at all)
	- − Less complexity
	- − Best quality (for reuse and migration)

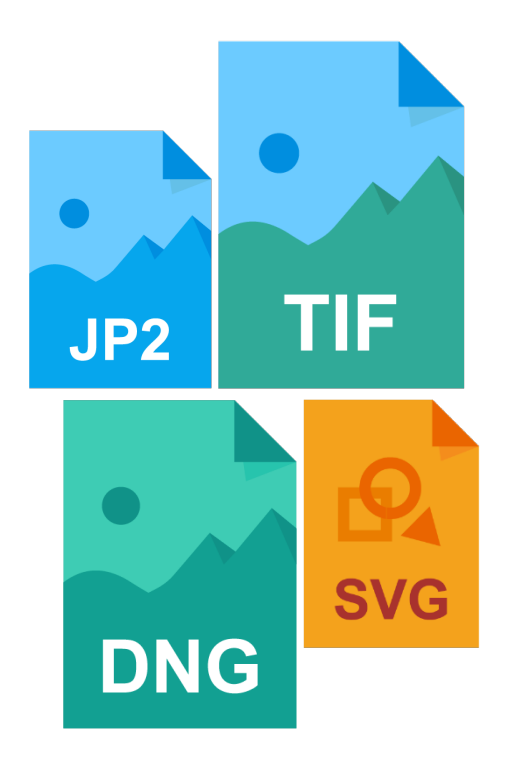

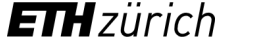

#### Image Formats Recommendations

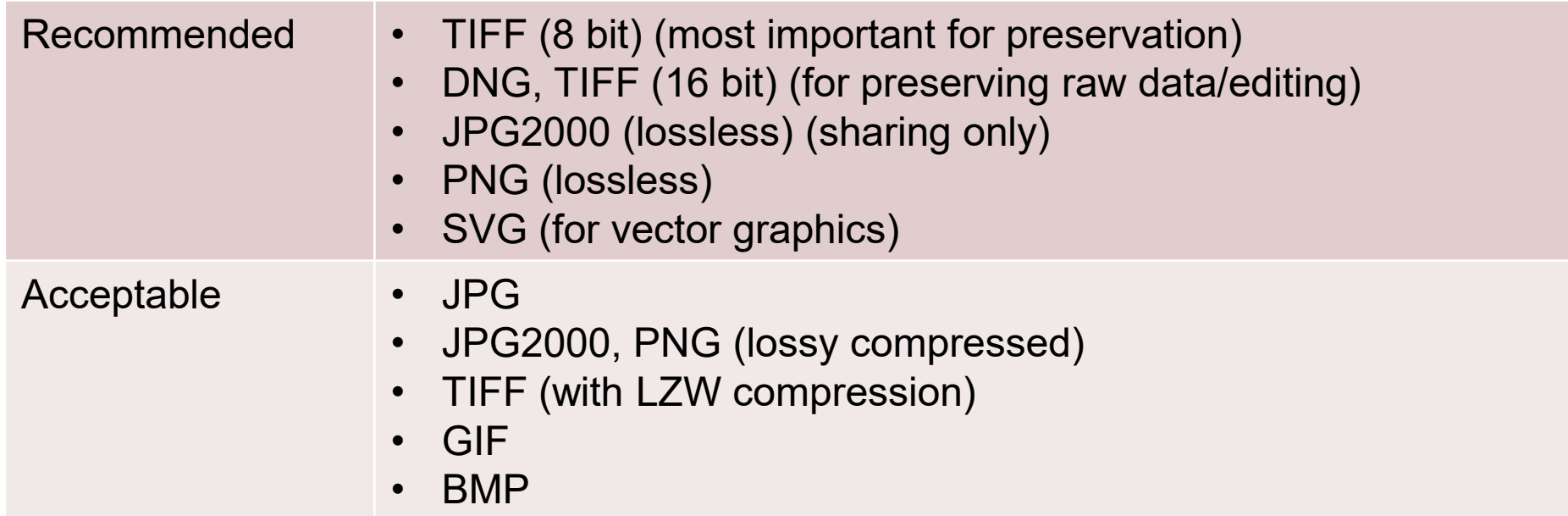

► Whenever possible use TIFF Baseline, 8 bit

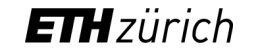

### Recommended image file formats for long-term archiving

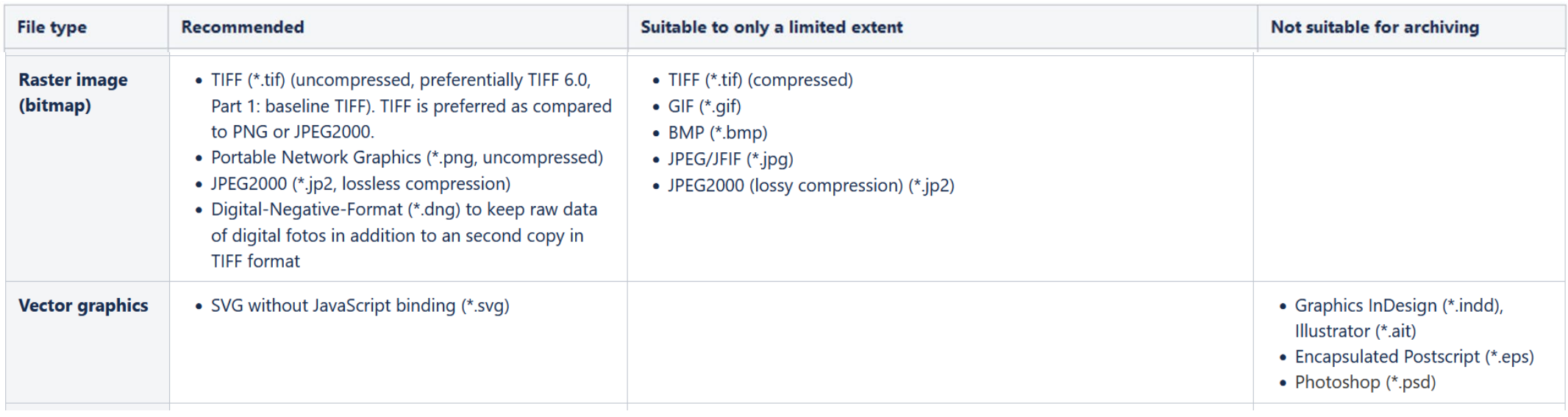

#### ETH Data Archive recommendations see

<https://documentation.library.ethz.ch/display/DD/File+formats+for+archiving>

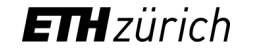

#### Example Workflow with Images

- As a photographer I need the most out of my images for postprocessing  $\rightarrow$  RAW
- Different RAW-formats from different Cameras

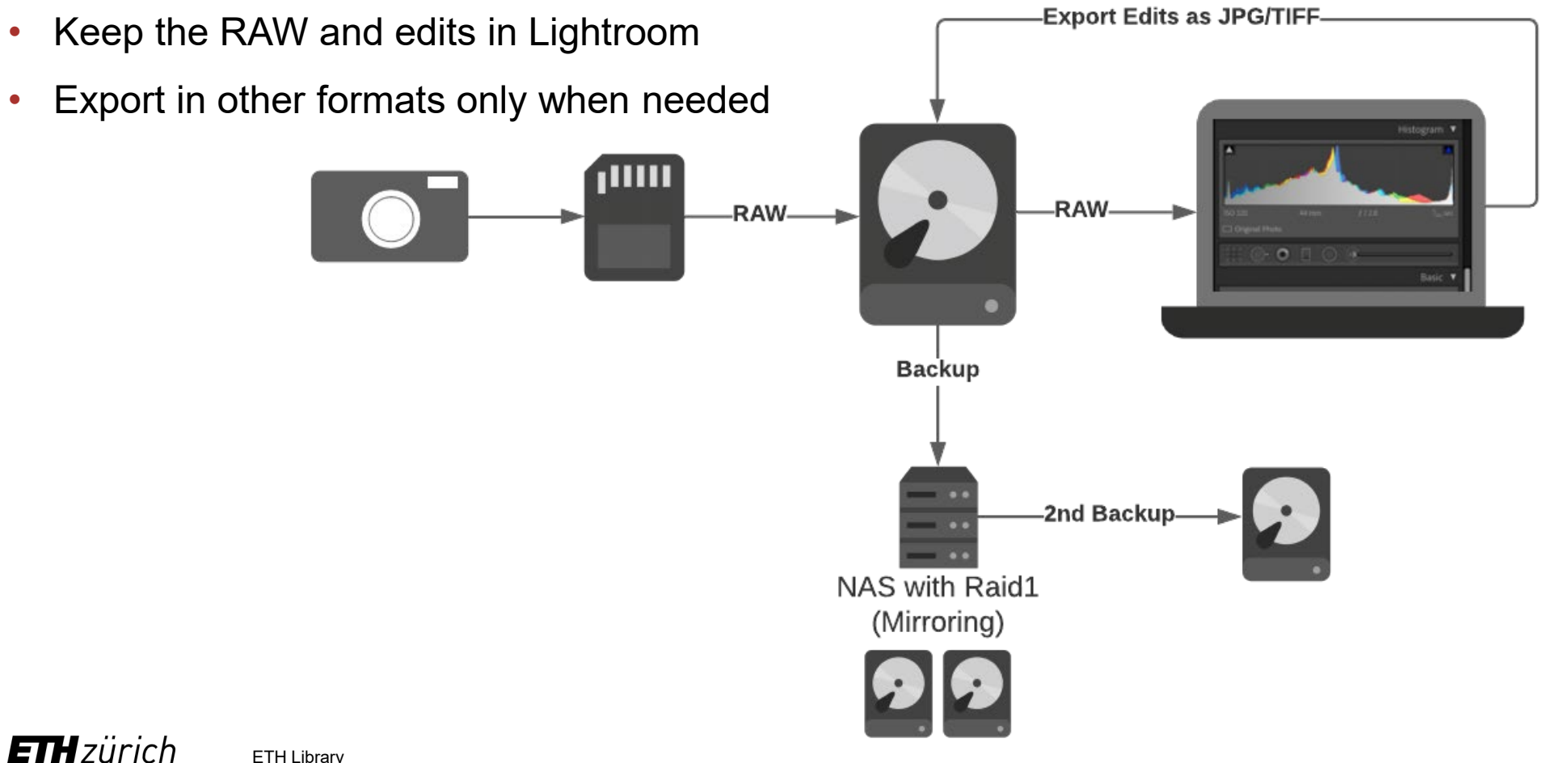

ETH Library 18.11.2021 17

#### Example Workflow with Images

- Keep RAW or convert to DNG/TIFF?
- I keep the original RAW because:
	- − Productive system: I want to re-edit old images
	- − Additional effort for converting to DNG
	- − More storage required when choosing TIFF
- Therefore I keep track of my data:
	- − Periodically check old RAW-files
	- − Especially when RAW-Converter gets Updates

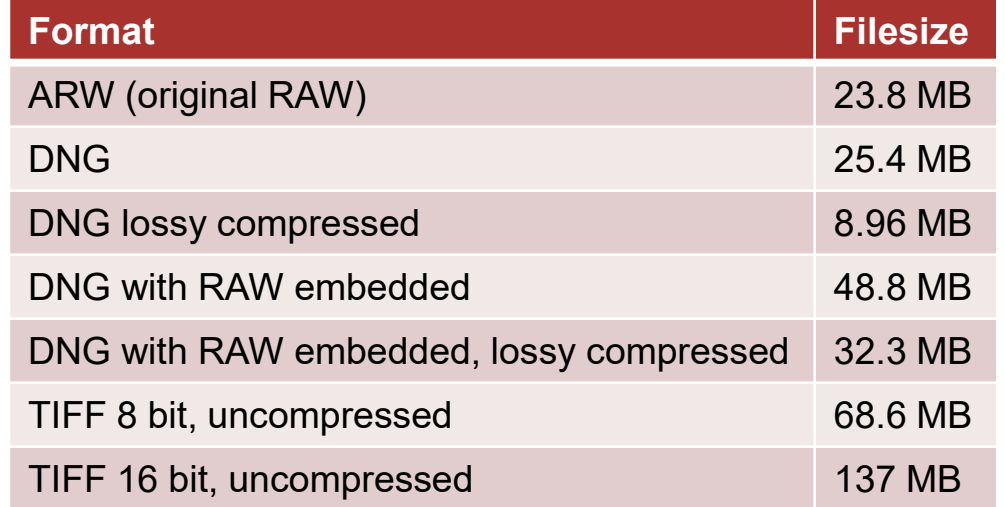

• In another use case, when edits have been finished I would save the results in TIFF 8 bit for preservation and probably de RAW data as DNG.

### Example: My Workflow with Images

#### What I have in my Archive:

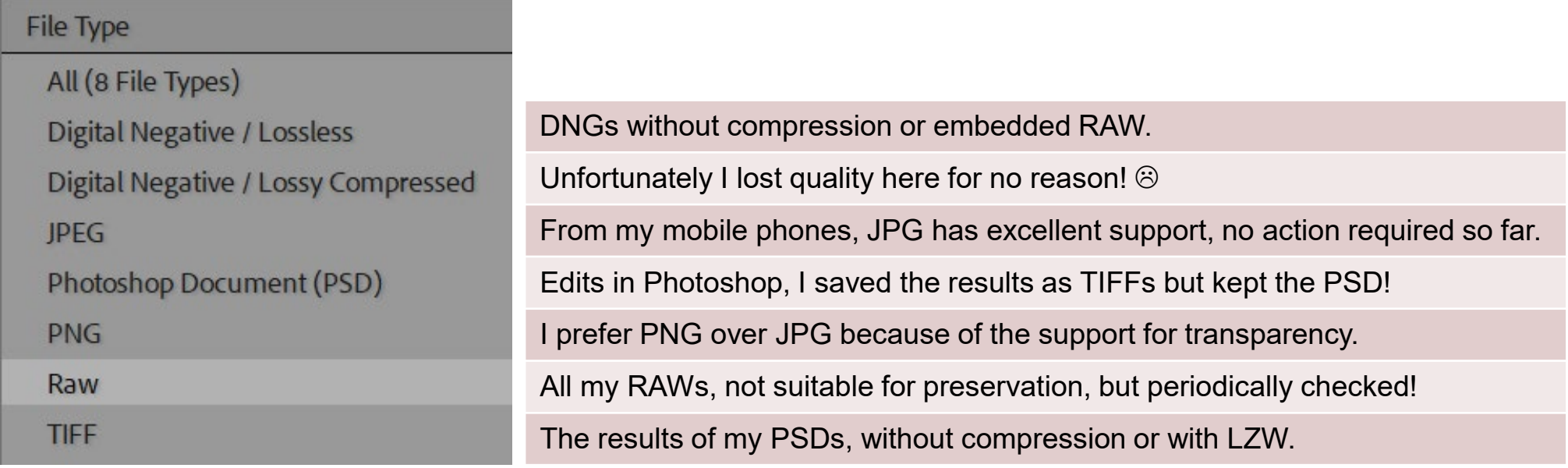

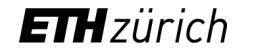

# TIFF (Tagged Image File Format)

Roland Suri

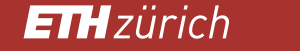

### Why TIFF for archiving bitmaps?

- Popular, well-established, non-proprietary
- Baseline TIFF (=TIFF 6.0, Part 1) as defined by Adobe Systems in 1992

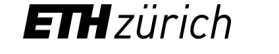

### Saving TIFF Images

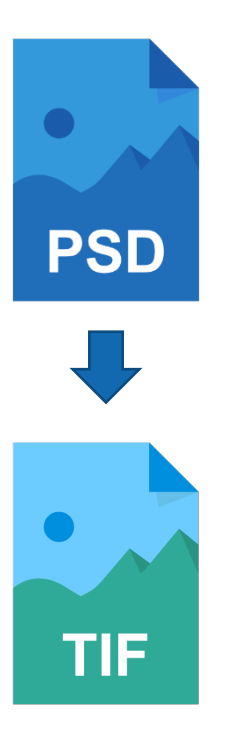

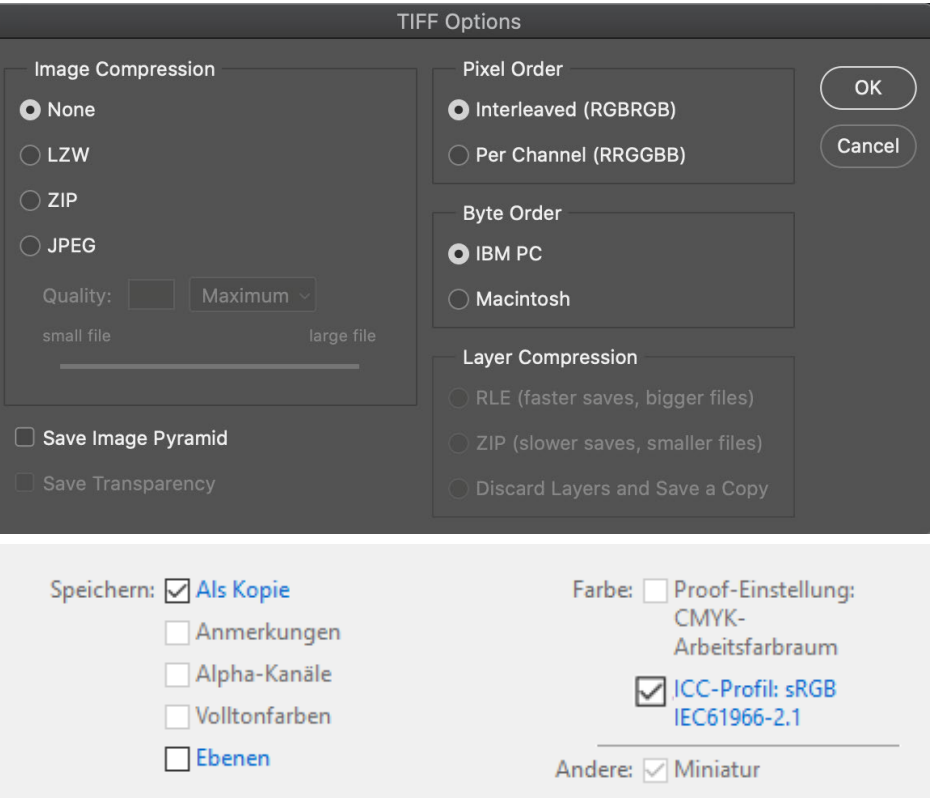

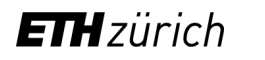

#### About compression

- Different compression methods with different features
	- − The more you compress, the longer you wait
- Choose lossless if possible (LZW is widely used for TIFF)
- Lossy only if there is no choice (JPG)
	- − Do a visual check if you compress files

 $\rightarrow$  Best is to avoid any compression !

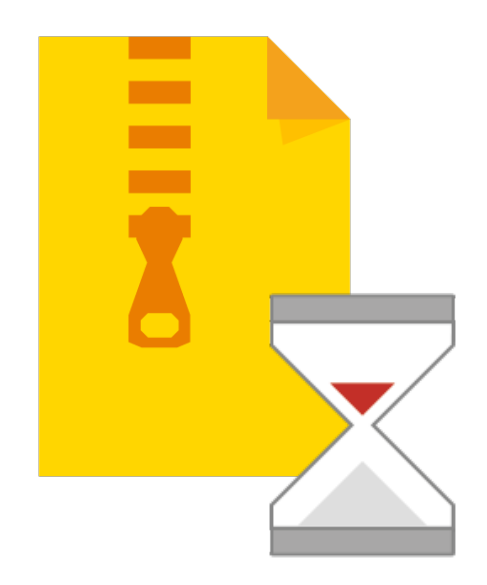

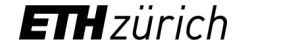

#### Saving files

- Short names for files and directories (< 256 characters in Windows)
- In file and folder names no symbols:  $\frac{1}{2}$ : \* " > < | : # % " { } | ^ [ ] ` ~ blanks

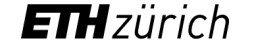

#### TIFF File Structure

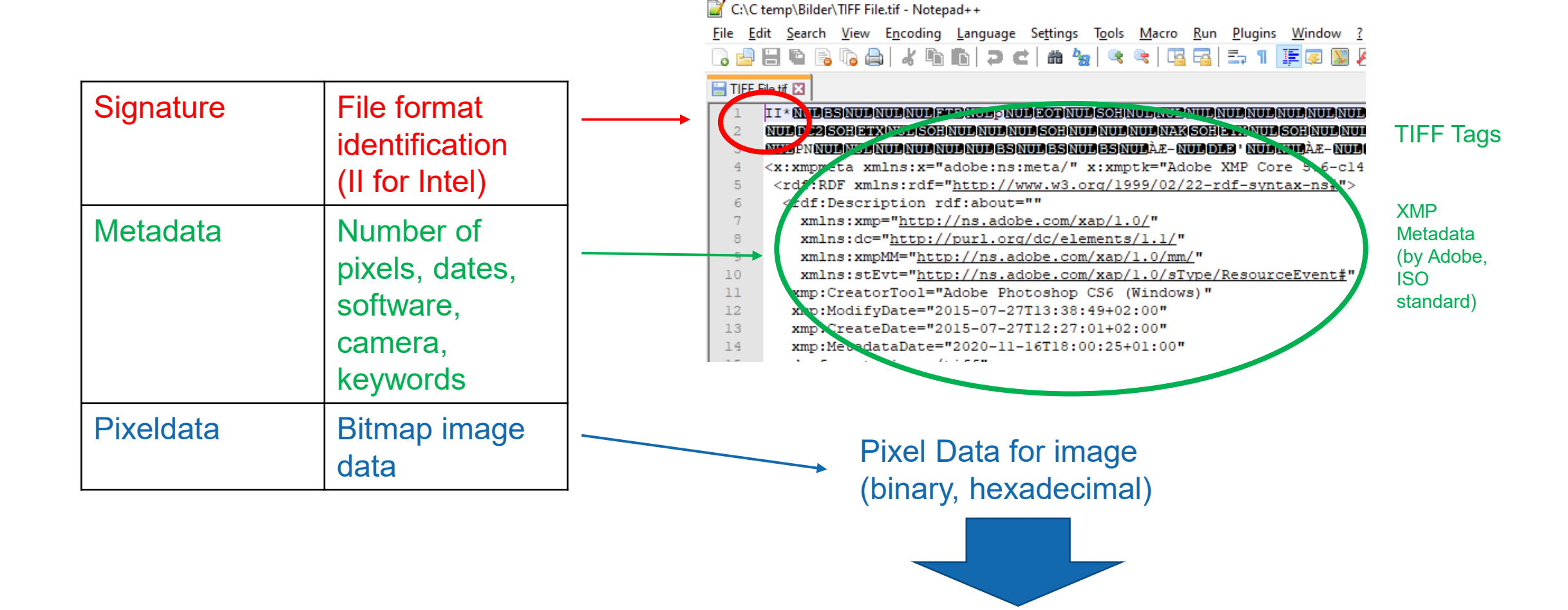

See also <http://art1pirat.blogspot.com/2013/07/baseline-tiff.html> (access date Nov 9, 2021)

**ETH**zürich

#### How to check the signature: DROID

#### DROID is a free app from nationalarchives.gov.uk

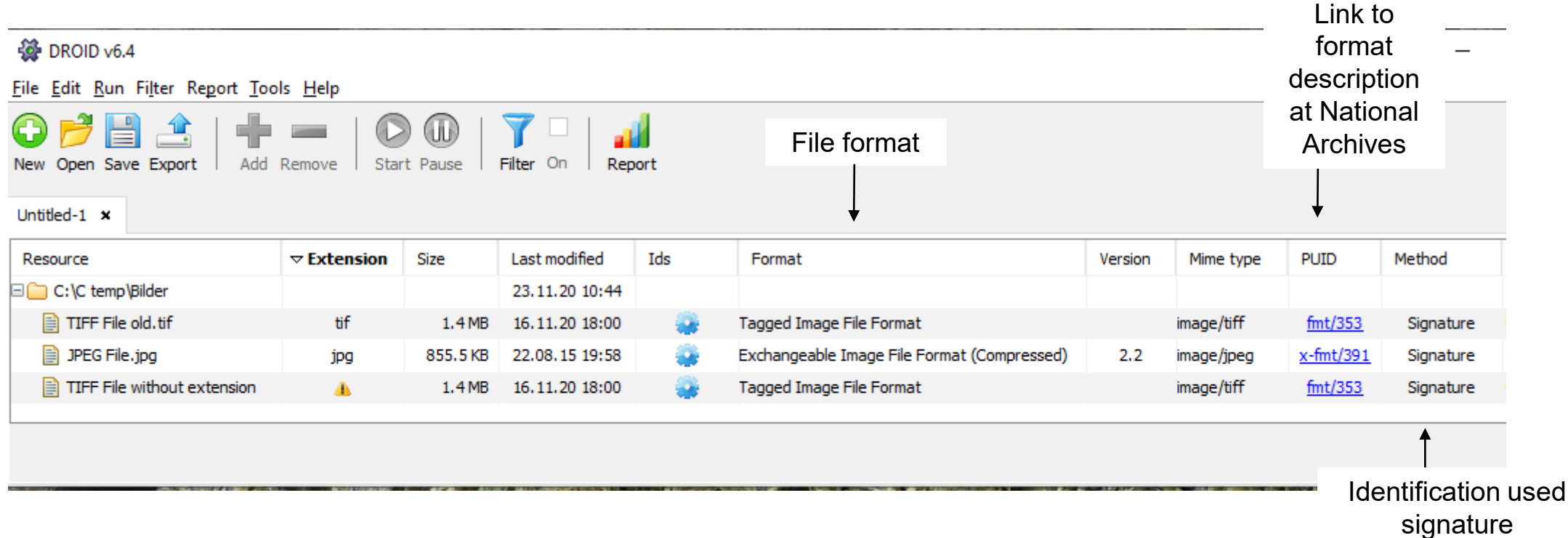

See also <https://documentation.library.ethz.ch/display/DD/File+formats+for+archiving> Analyse single files: www.itforarchivists.com/siegfried

#### Technical Metadata in Adobe Bridge

• Image editors (Bridge, Photoshop) list the technical metadata for you

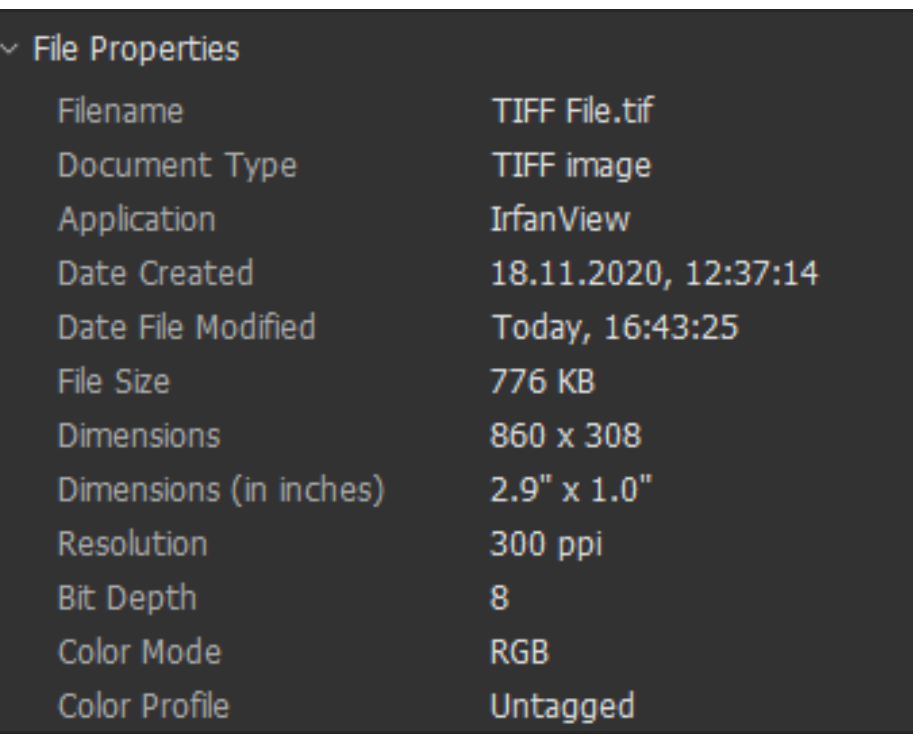

File Size [Byte] = **Dimensions** x 3 colours x Bit Depth x Byte/ 8 Bit

+ size of technical metadata

### List of Image Files in Bridge

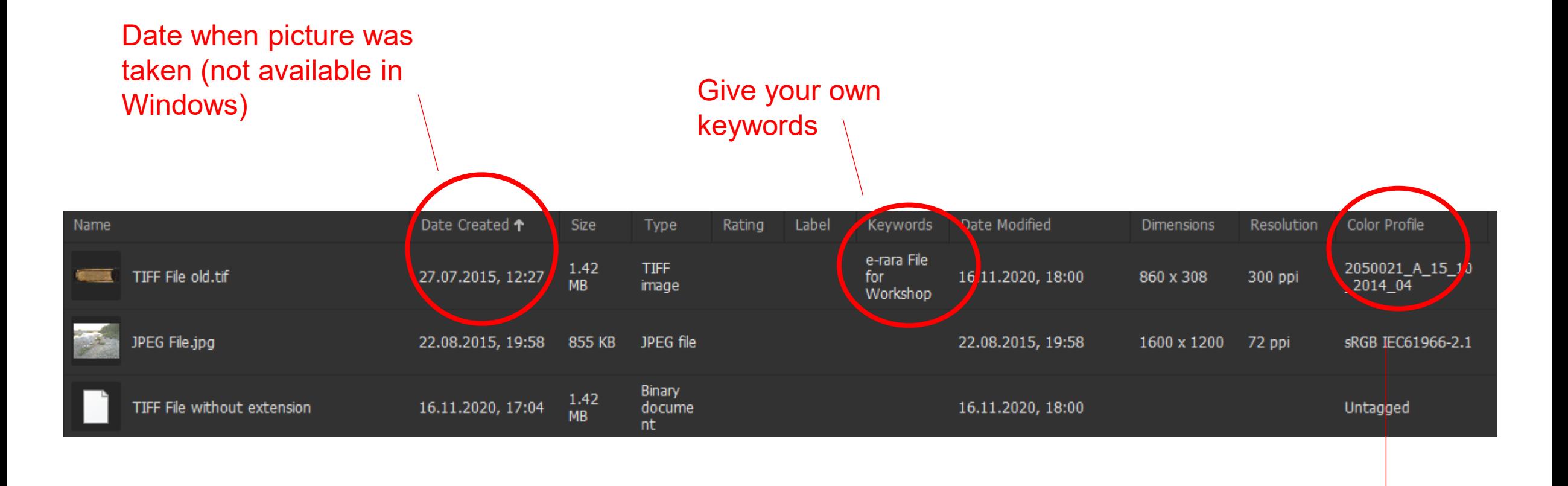

#### Colour Profile corrects the colours

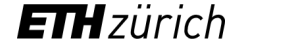

### Colour Profile corrects colours of a scanner or camera (\*.tif or \*.jpg)

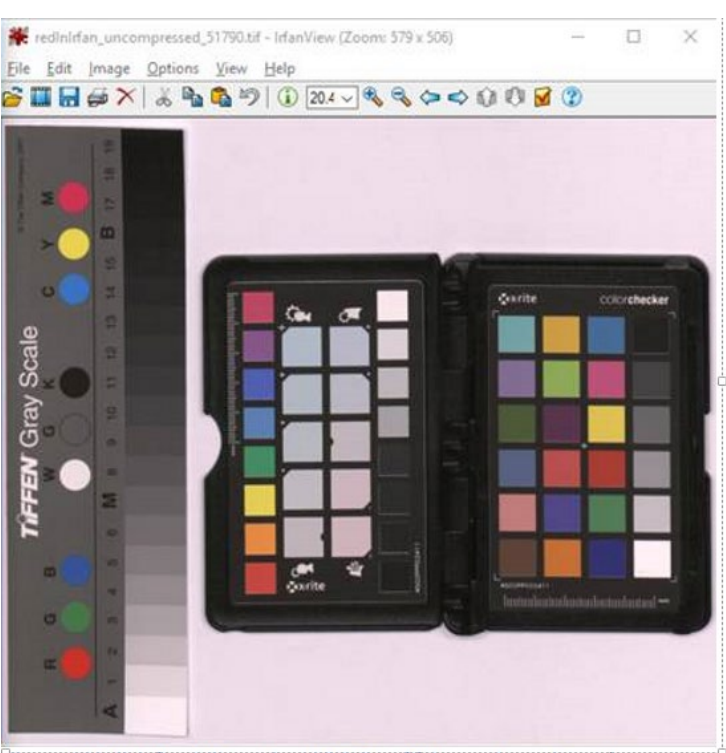

#### Uncorrected colours **Corrected Colours**

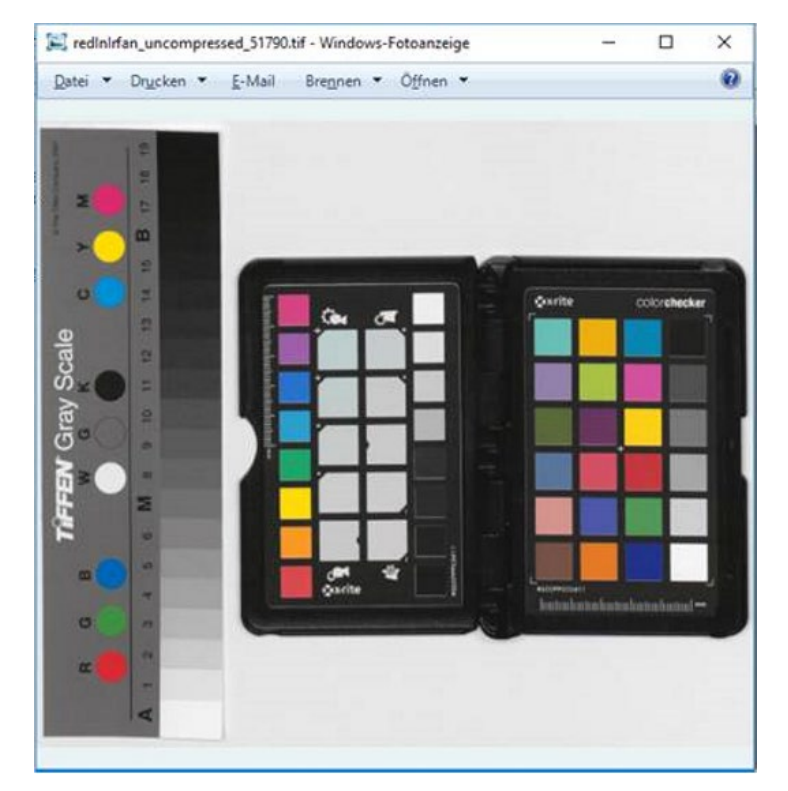

- Scanner stores the numbers for this correction as ICC Profile or Colour Map (white balance)
- Each image gets a copy in its technical metadata
## Problem: Different Viewers show Different Colours (\*.tif or \*.jpg)

Show uncorrected colours: IrfanView, Windows Media Player, Paint, Paint 3D, XnView

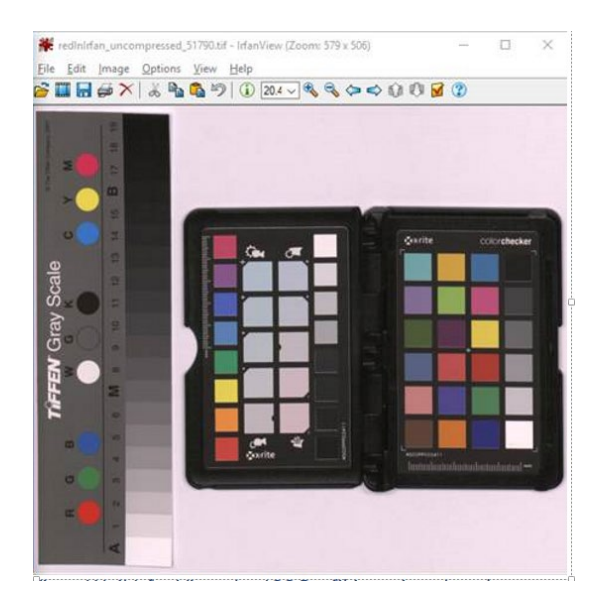

Correct colours: Windows Foto, Foto, Windows Thumbnails, Adobe Acrobat und Adobe Photoshop

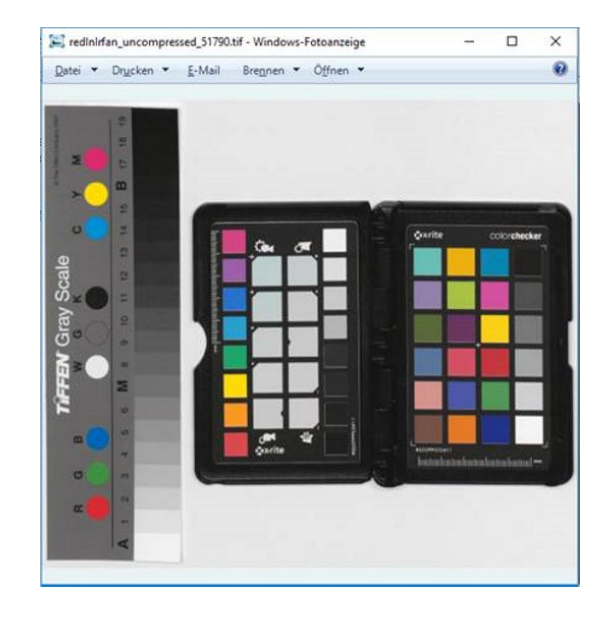

See also [https://github.com/mpv-player/random-stuff/tree/master/icc\\_profiles](https://github.com/mpv-player/random-stuff/tree/master/icc_profiles) (access date Nov 8, 2021)

#### **ETH**zürich

## Questions ?

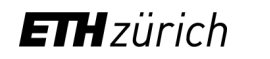

# Defect files

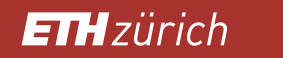

### Bit flips

• Example of simulated bit flip by changing just 1 value in a hex-editor

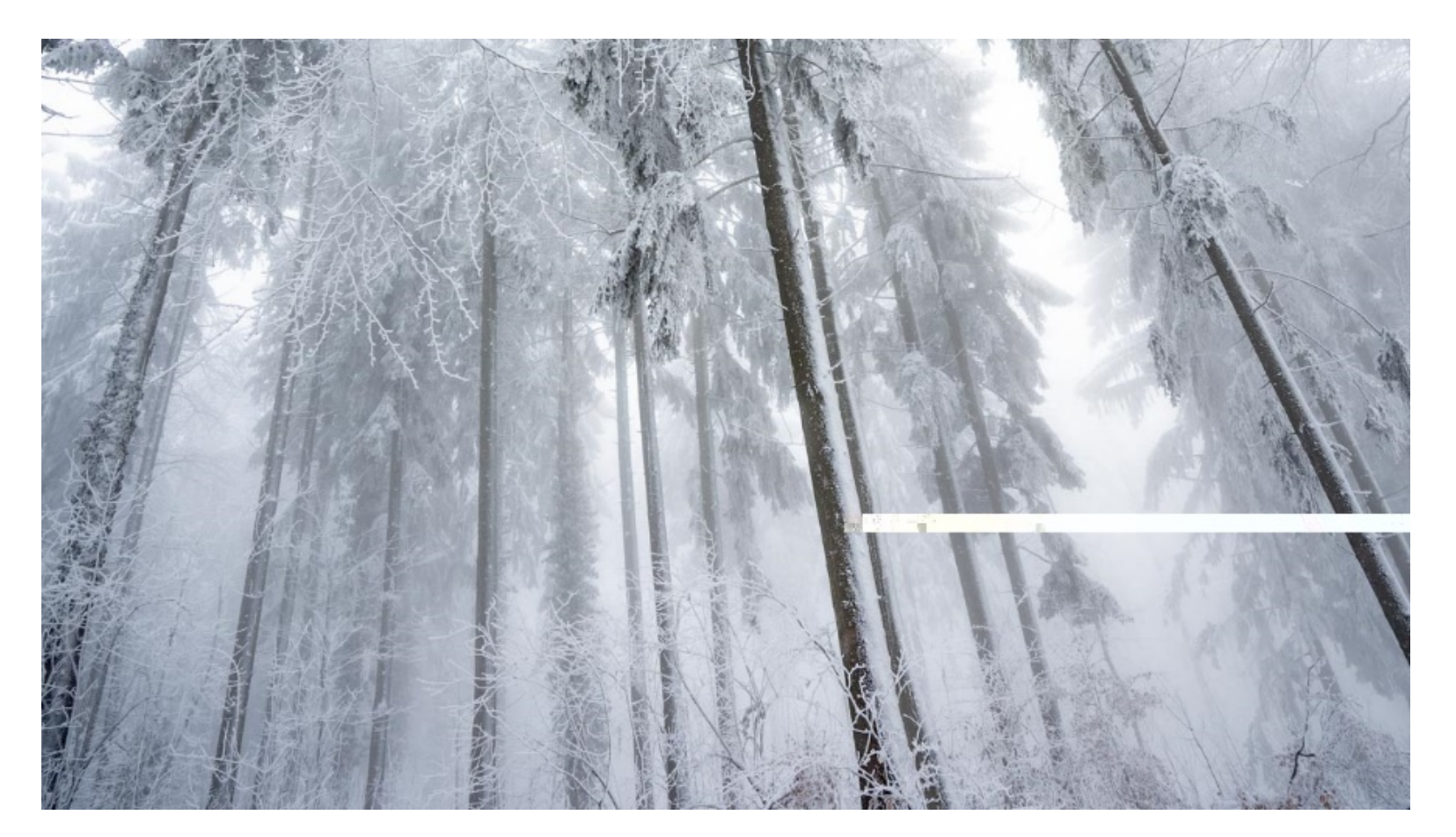

#### CRC-Error

1 unterbrochene Aktion

• This TIFF files have been compressed as ZIP

 $\Box$ 

 $\times$ 

• When decompressing there was an error:

Aufgrund eines unerwarteten Fehlers können Sie die Datei nicht kopieren. Wenn der Fehler weiterhin ausgegeben wird, können Sie mithilfe des Fehlercodes in der Hilfe nach diesem Problem suchen.

Fehler 0x80004005: Unbekannter Fehler

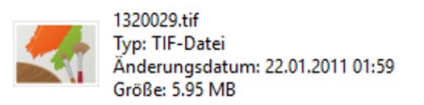

Für alle aktuellen Elemente wiederholen

Vorgang wiederholen Überspringen Abbrechen

#### • Reason: Defect RAM

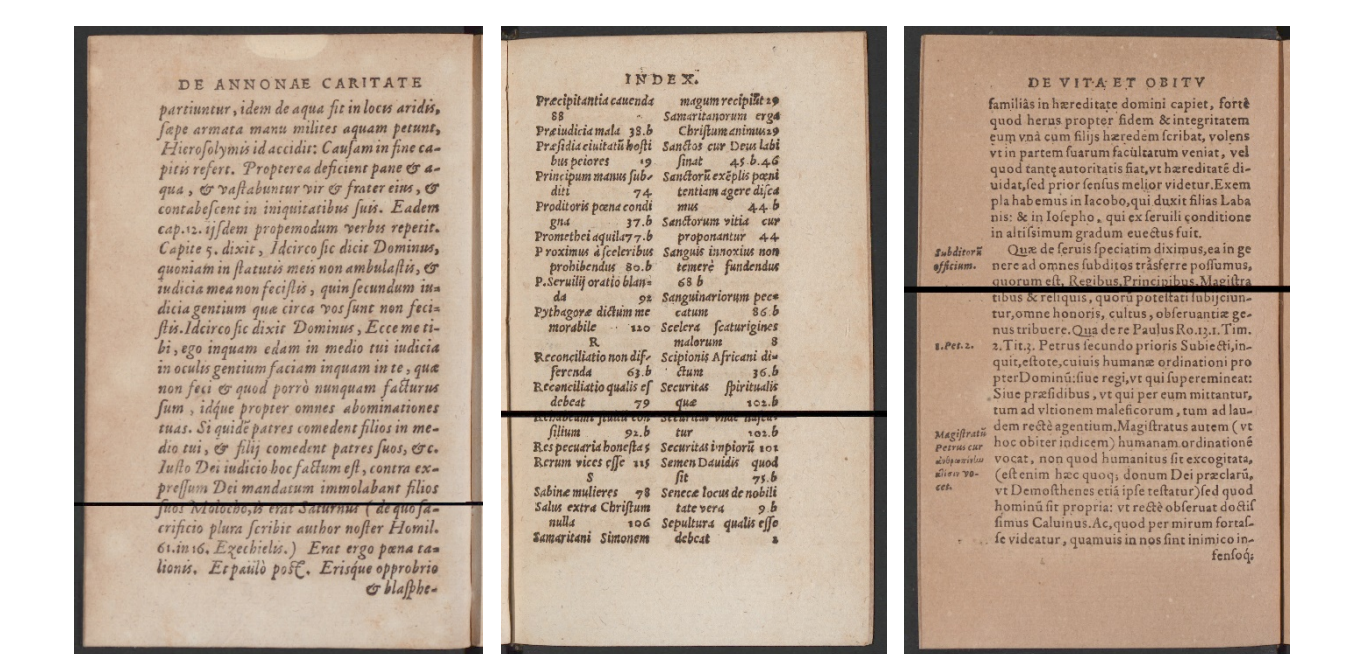

**ETH**zürich

## EOF Error

- Thumbnail is not showing up in Explorer
- It can't be opened neither with Windows nor with Photoshop

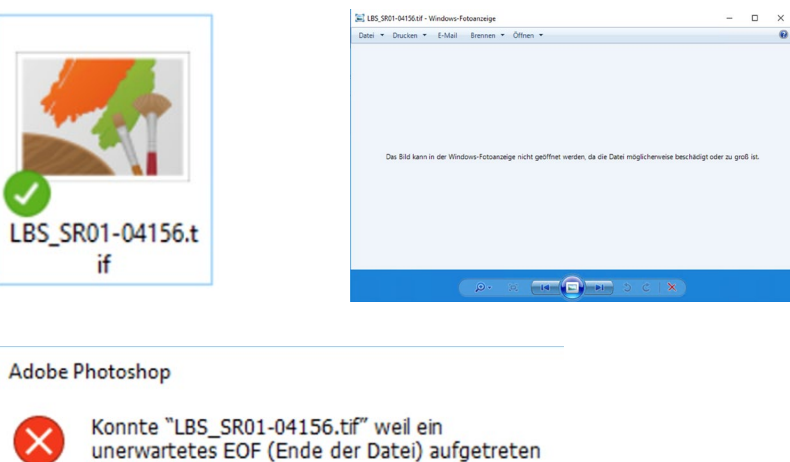

LBS\_

ist nicht öffnen.

OK

• Solution: set correct offset in a hexeditor:

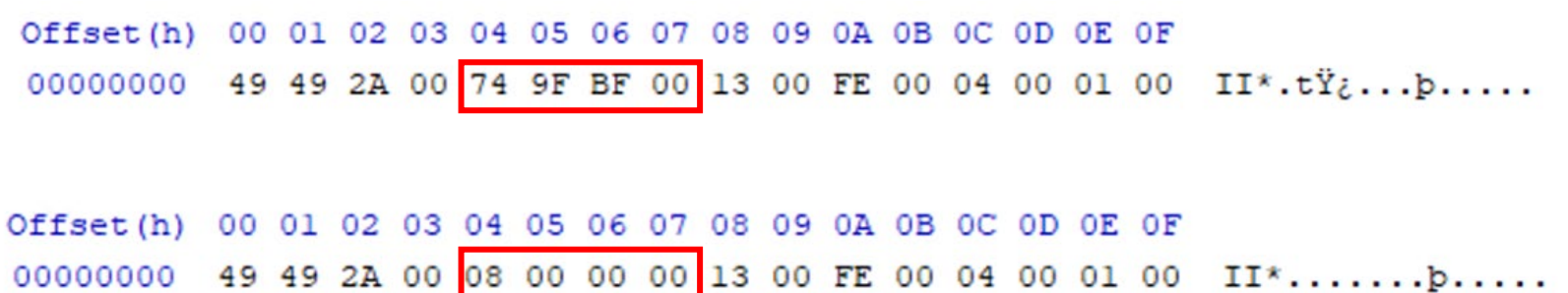

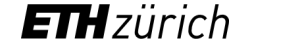

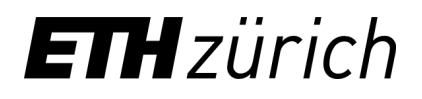

ETH Library

# Thank you for your attention https://www.umfrageonline.ch/s/a13b937

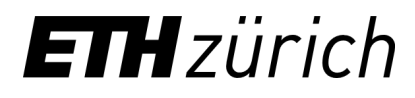

Roland Suri Fabian Schneider

data-archive@library.ethz.ch

ETH Library Rämistrasse 101 8092 Zurich

https://library.ethz.ch/en/publishing-and-archiving/archiving/digital-long-term-preservation